# **HANSER**

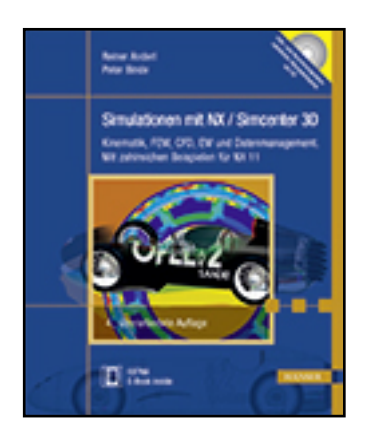

**Leseprobe**

**Reiner Anderl, Peter Binde**

**Simulationen mit NX / Simcenter 3D**

### **Kinematik, FEM, CFD, EM und Datenmanagement. Mit zahlreichen Beispielen für NX 11**

**ISBN (Buch): 978-3-446-44489-8**

**ISBN (E-Book): 978-3-446-45238-1**

**Weitere Informationen oder Bestellungen unter**

**<http://www.hanser-fachbuch.de/978-3-446-44489-8>**

**sowie im Buchhandel.**

# Inhalt

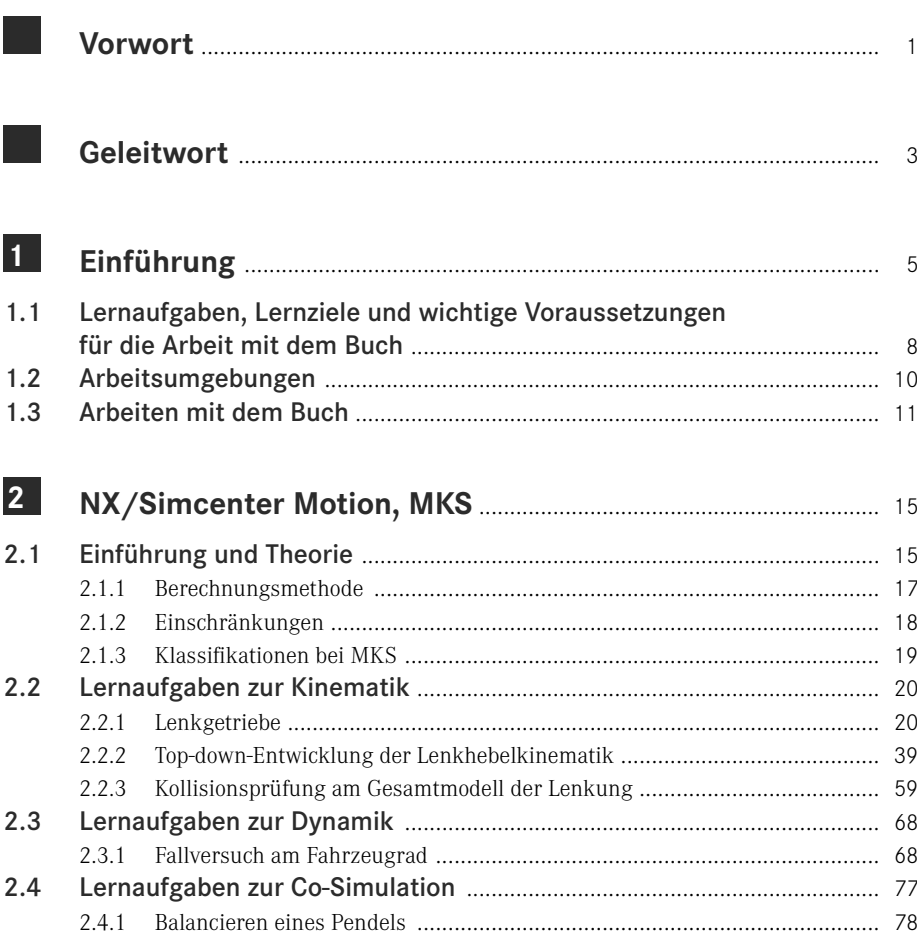

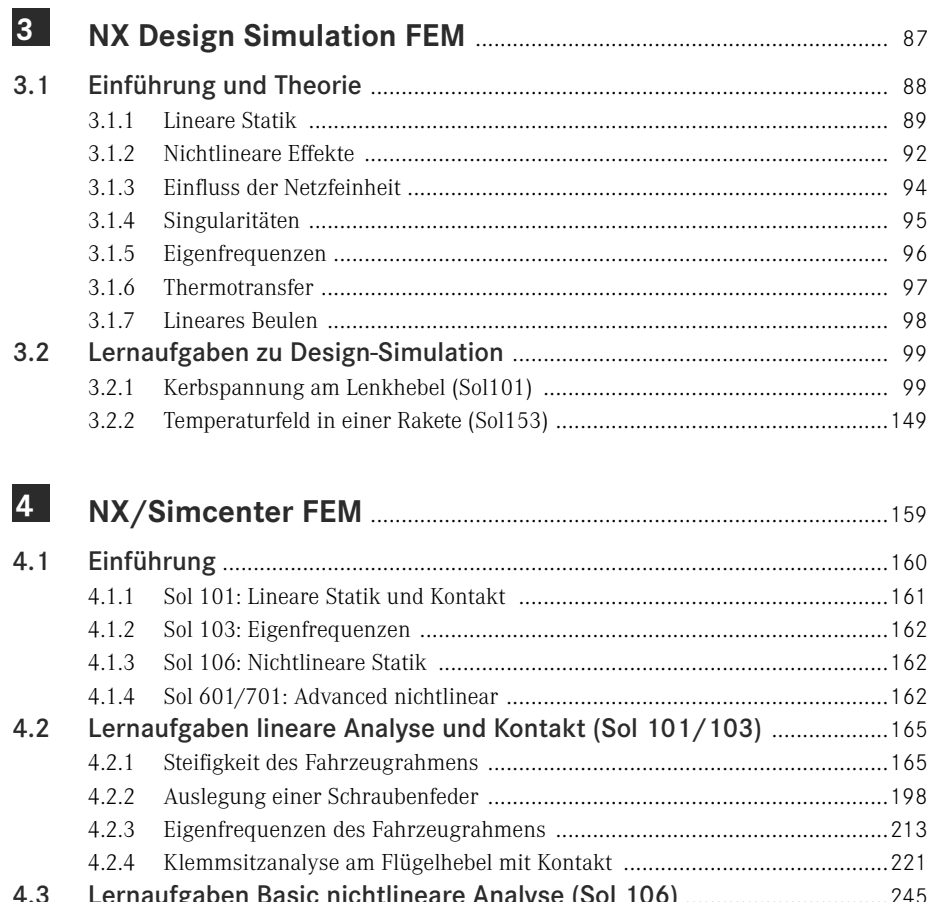

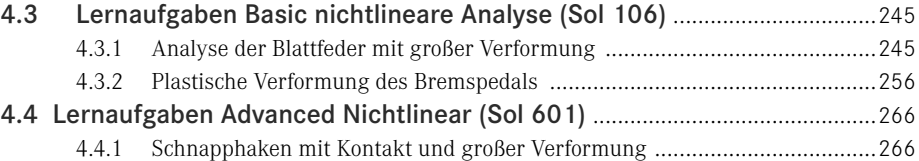

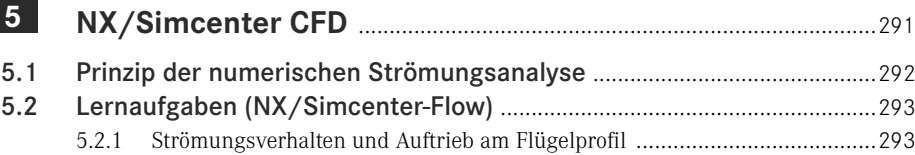

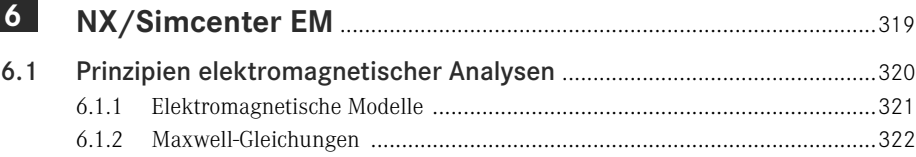

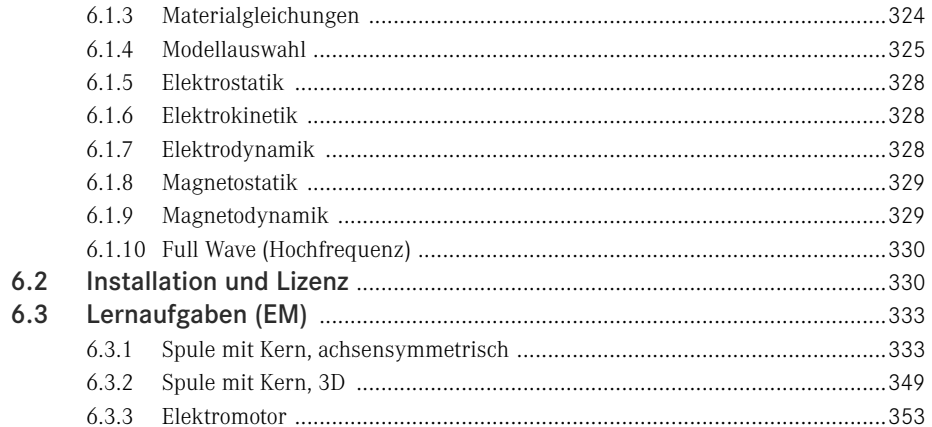

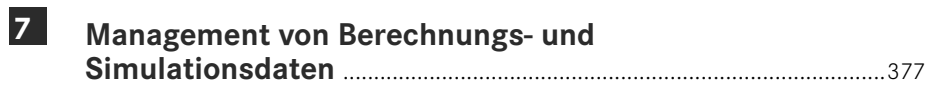

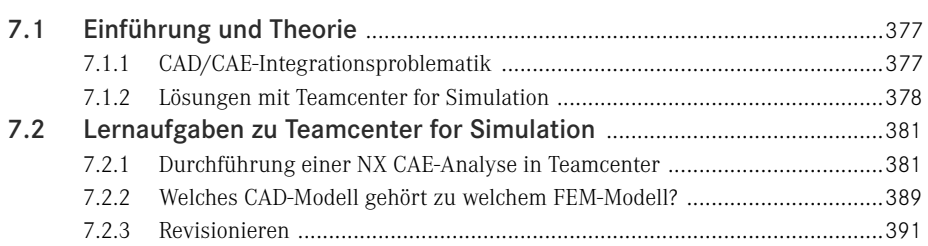

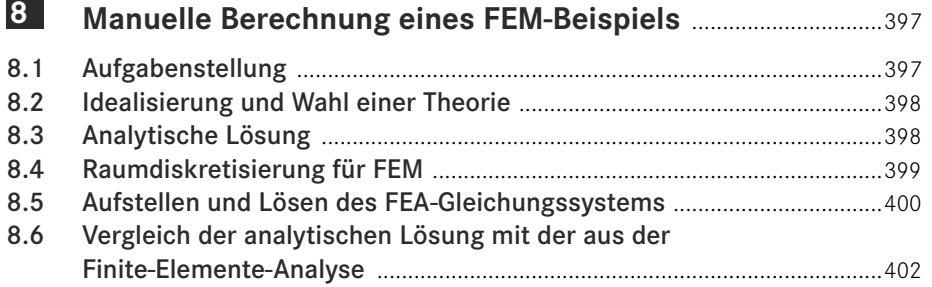

#### 9 Farbige Darstellung ausgewählter Abbildungen ....................405

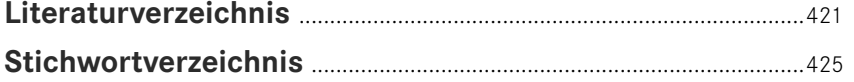

<span id="page-4-0"></span>Eine Analyse mit linearem Materialverhalten sollte immer vor solch eine nichtlineare angestellt werden. (Dies kann nun ganz schnell durch Einfügen einer neuen Lösung 101 und Zufügen der Randbedingungen nachgeholt werden). Dabei ergeben sich eine geringfügig kleinere Verformung von 1,69 mm und eine deutlich höhere Spannung mit ca. 200 N/mm2. Das elastische Material zeigt also höhere Spannungen, während beim plastischen schon lokales Fließen eintritt. Aufgrund des leichten Fließens ergeben sich wiederum höhere Verformungen beim plastischen Material.

Es sei noch darauf hingewiesen, dass eine Netzverfeinerung erforderlich ist und dass zur Absicherung der Ergebnisse die Konvergenz (Netzunabhängigkeit) nachzuweisen ist.

 Speichern Sie die Datei und schließen Sie sie. Damit ist diese Lernaufgabe abgeschlossen.

## ■ 4.4 Lernaufgaben Advanced Nichtlinear **(Sol 601)**

#### **4.4.1 Schnapphaken mit Kontakt und großer Verformung**

Schnapphaken sind beliebte Verschlussarten bei Kunststoffbauteilen, die manuell montiert werden (Bild [4.120\)](#page-4-1). Bei der Konstruktion will man z. B. wissen, wie viel Kraft erforderlich ist, um einen solchen Verschluss zusammenzufügen. Außerdem darf das Material bei dem Vorgang nicht zu hoch beansprucht werden. Am Modell des RAK2 ist am Batteriekasten solch eine Verbindung zu finden.

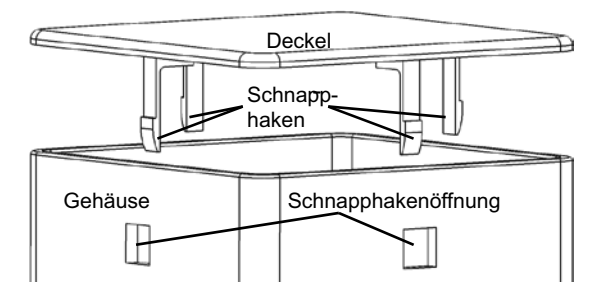

<span id="page-4-1"></span>**Bild 4.120** Schnapphaken sind beliebte Verschlussarten bei Kunststoffbauteilen.

Die Nastran-Lösungsmethode 601 ist für komplexe nichtlineare Analysen vorgesehen. An dieser Aufgabe wird anhand eines Kunststoff-Schnappverschlusses der grundsätzliche Umgang mit der NX Nastran-Lösungsmethode 601 erläutert, die für komplexe nichtlineare Effekte zur Verfügung steht. Es wird ein zeitabhängiger Verfahrweg definiert, der den Montagevorgang des Deckels kontrolliert. Auf diese Weise ist es möglich, die Kraft zu ermitteln, die für den Montagevorgang erforderlich ist. Darüber hinaus kommt auch der nichtlineare Effekt der großen Verformungen sowie Kontakt zum Einsatz. Es werden Empfehlungen gegeben, wie mit komplexen nichtlinearen Effekten im NX-System umzugehen ist.

Wir wollen darauf hinweisen, dass vor einer nichtlinearen Analyse immer die einfache lineare Analyse des Problems durchgeführt werden sollte. Falls mehrere Typen von Nichtlinearität gleichzeitig vorkommen (z. B. plastisches Material und Kontakt), sollten die nichtlinearen Effekte zuerst einzeln untersucht werden. In unserer Lernaufgabe werden wir, entgegen dieser Regel, direkt mit Nichtlinearitäten arbeiten, weil der begrenzte Umfang des Buches uns dazu zwingt.

#### **4.4.1.1 Aufgabenstellung**

Der Batteriekasten des RAK2 sei, wie in Bild [4.120](#page-4-1) dargestellt, mit Kunststoff-Schnappverschlüssen montiert. Dabei klinkt der Deckel an allen vier Seiten mit jeweils einem Schnapphaken in eine Öffnung des Gehäuses ein.

Gegeben sind die Materialeigenschaften des Kunststoffs sowie die Geometrie. Es soll analysiert werden, welchen Beanspruchungen der Schnapphaken ausgesetzt ist, wenn die Montage in kleinen Schritten durchgeführt wird.

#### **4.4.1.2 Vorbereitungen und Erzeugung der Lösung**

- Laden Sie die Baugruppe *as\_bg\_batterie*, die das Gehäuse, den Deckel sowie einige weitere Teile enthält.
- Schalten Sie dann in die Anwendung *Pre/Post* und erzeugen Sie über den Simulationsnavigator die Dateistruktur für die neue FEM und Simulation.
- Bei der Frage nach den zu verwendenden Körpern wählen Sie die Option *Körper auswählen* (*Select Bodies*) und selektieren Sie die Geometrie des Deckels und des Gehäuses.
- Nun erscheint das Menü *Lösung* (*Solution*). Hier wählen Sie für den Lösungstyp die Option *ADVNL 601, 106* (Bild [4.121](#page-5-0)).

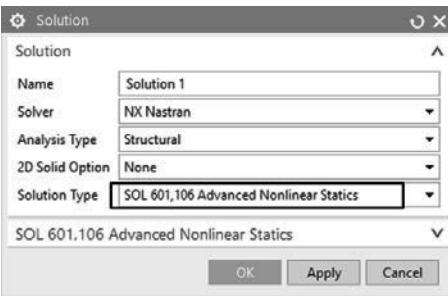

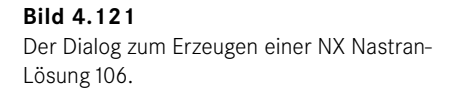

<span id="page-5-0"></span>Zunächst bleiben alle Einstellungen bei ihrer Voreinstellung.

Bestätigen Sie alle Voreinstellungen mit OK.

Die Lösungsmethode 601 kann vielfältig eingestellt werden.

Um ein "Gefühl" zu entwickeln, sollte immer zuerst linear gerechnet werden.

Der Batteriekasten soll montiert werden.

Die Startposition soll der geöffnete Batteriekasten sein.

Die Position des Deckels soll für die Analyse verschoben werden.

#### **4.4.1.3 Verändern der Baugruppenposition im idealisierten Teil**

In der Simulation soll der Deckel vom geöffneten Zustand in den geschlossenen bewegt werden. Jedoch ist die Baugruppe im geschlossenen Zustand konstruiert worden. Diese geschlossene Position aus Sicht der Baugruppe soll auch erhalten bleiben, weil dies für Anwender, die beispielsweise eine Zeichnung der Baugruppe betrachten, erforderlich ist. Die Baugruppe ist das Master-Modell, das für alle nachfolgenden Anwendungen wie Berechnung, Zeichnungserstellung oder Fertigungsunterstützung genutzt werden soll. Falls für unsere Simulation eine andere Position der Teile zueinander benötigt wird, so muss in der idealisierten Datei eine Neupositionierung vorgenommen werden.

Die originale Baugruppenposition des Deckels muss also in der idealisierten Datei überschrieben werden. Aus Sicht der idealisierten Datei gibt es dann eine andere Position als aus Sicht der eigentlichen Baugruppe. Gehen Sie wie folgt vor, um dies zu erreichen:

- Machen Sie zunächst die idealisierte Datei zum dargestellten Teil.
- Schalten Sie in die Anwendung *Konstruktion* (*Modeling*) und stellen Sie sicher, dass auch die Anwendung *Baugruppen* (*Assemblies*) aktiviert ist. Nun haben Sie Zugriff auf die Baugruppenfunktionen.
- Öffnen Sie nun den Baugruppennavigator und selektieren Sie in der Struktur die Komponente des Deckels *as\_bat\_deckel*.
- Wählen Sie in dessen Kontextmenü die Funktion *Position überschreiben* (*Overwrite Position*) und anschließend die Funktion *Verschieben…* (*Move…*).

Nun kann der Deckel in die gewünschte Position bewegt werden, wie in Bild [4.122](#page-6-0) dargestellt. Der Schnapphaken sollte idealerweise kurz vor dem Kontaktpunkt mit dem Gehäuse stehen. Dafür können Sie auch die Masse aus Bild [4.122](#page-6-0) verwenden.

 Tragen Sie für Z den Wert aus Bild [4.122](#page-6-0), d. h. –16,25, in das Feld ein und drücken Sie ENTER.

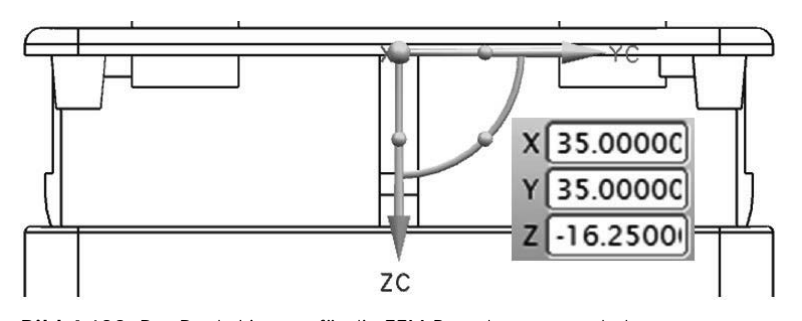

<span id="page-6-0"></span>**Bild 4.122** Der Deckel ist nun für die FEM-Berechnung verschoben.

 Bestätigen Sie mit OK. Die Neupositionierung, ausschließlich für Zwecke der Simulation, ist nun erfolgreich durchgeführt.

Wenn Sie möchten können Sie nun wieder in die Anwendung *Pre/Post*, wechseln und die alte Position prüfen, indem Sie das Master-Teil im Simulationsnavigator zum dargestellten Teil machen. Wechseln Sie dann wieder in die idealisierte Datei zurück. Die neue Position ist jetzt wieder aktiv.

#### **4.4.1.4 Vereinfachen und Unterteilen der Geometrie**

Die Geometrie des Deckels und des Gehäuses sollten nun idealisiert werden, damit auf der einen Seite die Anzahl der finiten Elemente gering gehalten werden kann, aber andererseits sich die verbleibende Geometrie nicht wesentlich von den Steifigkeitseigenschaften der originalen Geometrie unterscheidet. Deswegen soll auch die Symmetrieeigenschaft genutzt werden.

Die Forderung nach geringer Anzahl von finiten Elementen wird umso dringlicher, je mehr es zu nichtlinearen Effekten kommt, die berücksichtigt werden müssen, weil durch Nichtlinearitäten die Rechenzeiten enorm anwachsen. Sie werden sehen, dass schon diese Aufgabe deutlich mehr Rechenzeit braucht als die linearen Aufgaben bisher. Es gilt also, einen sinnvollen Kompromiss zu finden.

Darüber hinaus wäre es vorteilhaft, wenn die idealisierte Geometrie mit Hexaederelementen statt Tetraedern vernetzt werden könnte, weil hierdurch eine größere Gleichmäßigkeit der Vernetzung und eine bessere Genauigkeit erreicht werden kann. Eine Vernetzung mit Hexaederelementen ist immer dann möglich, wenn ein Volumenkörper extrusionsfähig ist, d. h., wenn er eine Fläche besitzt, die mit Vierecken besetzt durch den ganzen Körper gezogen werden kann. Auf diese Weise entstehen die Hexaeder- oder Quaderelemente.

Die Geometrie unseres Beispiels könnte beispielsweise auf die in Bild [4.123](#page-7-0) dargestellte Weise vereinfacht und unterteilt werden. Dabei würde die Steifigkeit der Originalgeometrie weitgehend erhalten bleiben, und die Möglichkeit zur Hexaedervernetzung würde für beide Teile bestehen.

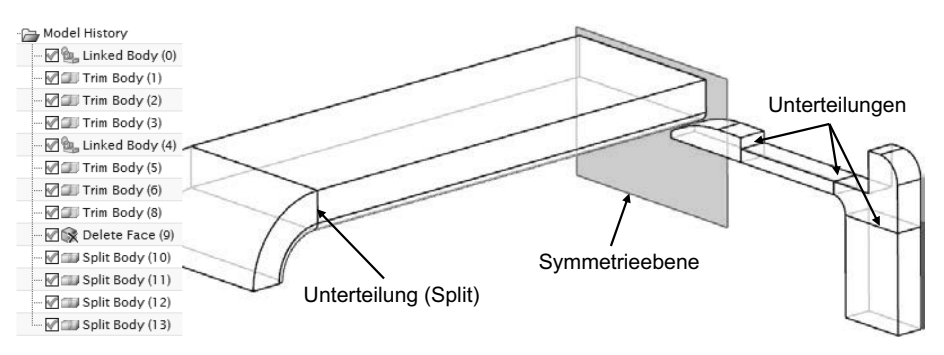

<span id="page-7-0"></span>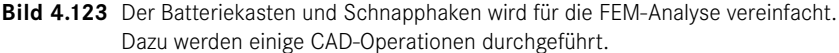

- Erzeugen Sie Wave-Links und führen Sie Geometrieoperationen in der idealisierten Datei aus, um eine entsprechende Geometrie zu erhalten.
- Speichern Sie die Datei.

#### **4.4.1.5 Gitterverknüpfungsbedingungen**

Gitterverknüpfungsbedingungen vom Typ *Kleben zusammenfallend* (*Glue Coincident*) sorgen dafür, dass die Flächen der Körperunterteilungen mit ausgerichteten Knoten vernetzt werden. Falls Sie in der idealisierten Datei beim Erzeugen der Unterteilungen mit der

Besonders bei nichtlinearen Analysen sollten Elemente "gespart" werden.

<span id="page-8-2"></span>Die unterteilte Geometrie soll an den Grenzen identische und verschmolzene Knoten erhalten.

Funktion *Körper teilen* (*Split Body*) die Option *Gitterverknüpfungsbedingungen erzeugen* (*Create Mesh Mating Conditions*) eingeschaltet hätten (was zu empfehlen ist), dann würden sich diese Bedingungen in der FEM-Datei automatisch erzeugen.

Andernfalls gehen Sie wie folgt vor:

- Wechseln Sie in die FEM-Datei.
- Rufen Sie die Funktion *Gitterverknüpfungsbedingung* (*Mesh Mating Condition*) auf.
- Stellen Sie sicher, dass die Option *Kleben zusammenfallend* (*Glue Coincident*) aktiv ist.

Ziehen Sie im Grafikbereich ein Fenster über alle Teile und bestätigen Sie mit OK.

Die Verknüpfungsbedingungen werden nun an allen vier Unterteilungen erzeugt.

#### **4.4.1.6 Hexaedervernetzung des Gehäuses**

Im Kontaktbereich selber interessieren uns die Spannungen diesmal nicht besonders. Daher könnte hier grob vernetzt werden. Jedoch hat die Kontaktberechnung erfahrungsgemäß Schwierigkeiten mit kantigen Kontaktflächen, wie sie entstehen, wenn beispielsweise eine Verrundung sehr grob vernetzt wird. Daher soll die Verrundung, an der der Kontakt auftrifft und entlangrutscht, verfeinert vernetzt werden, damit möglichst glatte Kontaktflächen entstehen.

 Erzeugen Sie eine *Gittersteuerung* (*Mesh Control*) vom Typ *Anzahl auf Kante* (*Number on Edge*) auf der Verrundungskante im Kontaktbereich und geben Sie eine Anzahl von vier Elementen vor (Bild [4.124\)](#page-8-0).

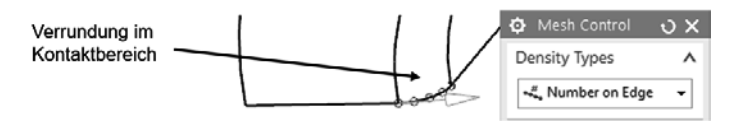

<span id="page-8-0"></span>**Bild 4.124** Auf der Kante wird die Vernetzungsdichte definiert.

 Für die anschließende Vernetzung rufen Sie die Funktion *Gitter mit 3D-Extrusion* (*3D Swept Mesh*) auf, stellen den Typ auf *Bis Ziel* (*Until Target*) und selektieren für *Source* und *Target* die beiden dargestellten Flächen (Bild [4.125](#page-8-1)).

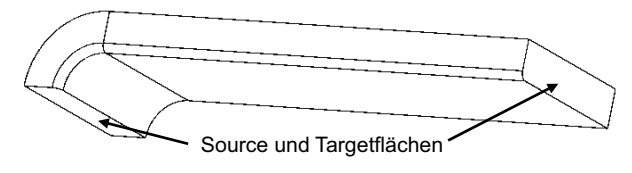

<span id="page-8-1"></span>**Bild 4.125** Vorüberlegungen zur Hexaedervernetzung.

 Wählen Sie *Hex8*-Elemente und als Elementgröße den Vorschlagswert, den Sie mit dem gelben Blitz erhalten. Bestätigen Sie mit OK, woraufhin das Netz erzeugt wird.

Das Netz sollte wie in Bild [4.126](#page-9-0) aussehen.

Die Verrundung, an welcher der erste Kontakt auftritt, sollte feiner vernetzt werden.

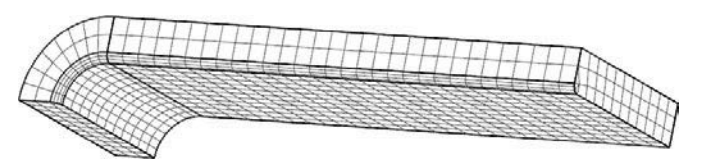

<span id="page-9-0"></span>**Bild 4.126** Das Hexaedernetz ist sehr gleichmäßig. Der Kontaktbereich ist feiner vernetzt.

#### **4.4.1.7 Hexaedervernetzung des Schnapphakens**

Der Körper, an dem die Spannungsergebnisse im Wesentlichen interessieren, ist der Schnapphaken. Weiterhin interessieren hier die Spannungen besonders im Biegebereich. Daher soll hier eine feinere Vernetzung angestrebt werden. Am restlichen Bereich des Schnapphakens kann gröber vernetzt werden.

Nachfolgend ist unser Vorschlag beschrieben, wie der Schnapphaken vernetzt werden sollte. Sicherlich gibt es auch andere sinnvolle Möglichkeiten. Probieren Sie es ruhig einmal aus.

 Für die Vernetzung des Biegebereichs des Schnapphakens rufen Sie die Funktion *Gitter mit 3D-Extrusion* (*3D Swept Mesh*) auf, stellen den Typ auf *Mehrfachkörper – Ziel ermitteln* (*Multi Body-Infer Target*) und selektieren die Fläche wie in Bild [4.127](#page-9-1) dargestellt.

Mit der Option *Mehrfachkörper – Ziel ermitteln* (*Multi Body-Infer Target*) brauchen Sie nur eine Startfläche zu selektieren. Die andere Option erfordert noch die Zielflächenselektion. Dafür kann diese zweite Option durch mehrere Körper hindurchvernetzen, wenn die Körper durch Gitterverknüpfungsbedingungen verbunden sind.

- Als Elementtyp wählen Sie *Hex8* und als Elementgröße z. B. die Hälfte des Vorschlagswertes.
- Bei *Layer verwenden* (*Use Layer*) tragen Sie die gewünschte 5 ein. Klicken Sie nun auf OK.

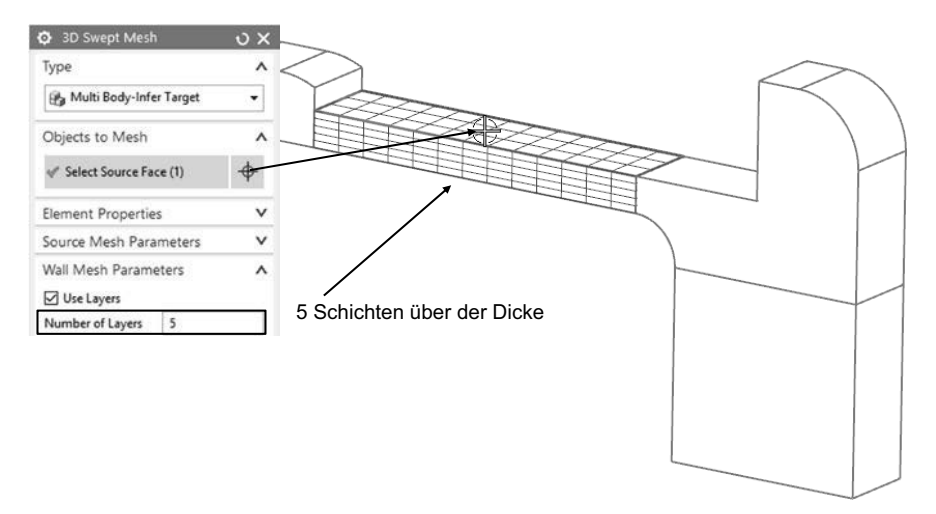

<span id="page-9-1"></span>**Bild 4.127** Dieser Bereich soll fünf Elementschichten über die Dicke bekommen.

Mit dieser Methode erreichen Sie, dass über der Dicke feiner vernetzt wird, in der Tiefe jedoch gröber.

 Als Nächstes erzeugen Sie, entsprechend Bild [4.128,](#page-10-0) wieder eine Gittersteuerung mit fünf Elementen auf der Verrundungskante, damit in diesem gefährdeten Bereich ebenfalls fein vernetzt wird.

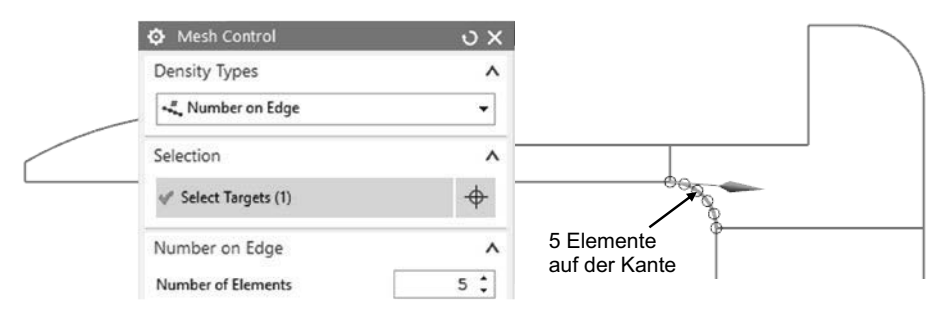

<span id="page-10-0"></span>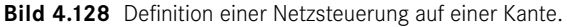

 Damit das verfeinerte Netz langsam wieder grob wird, erzeugen Sie nun, entsprechend Bild [4.129,](#page-10-1) auf den vier Kanten weitere Gittersteuerungen. Diesmal nutzen Sie den Typ *Normale auf Kante* (*Biasing on Edge*), der es erlaubt, solch einen Übergang zu definieren. Stellen Sie die Optionen wie in Bild [4.129](#page-10-1) dargestellt ein.

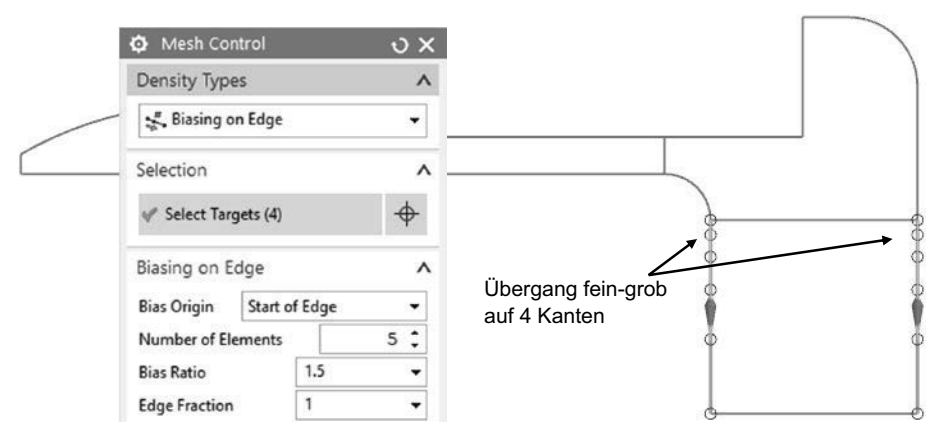

- <span id="page-10-1"></span>**Bild 4.129** Mit mehreren Gittersteuerungen auf den Kanten wird vorgegeben, wie sich das Netz hier verhalten soll.
	- Nun können die übrigen Teile vernetzt werden. Verwenden Sie die Elementgrößen, wie sie in Bild [4.130](#page-11-0) dargestellt sind.

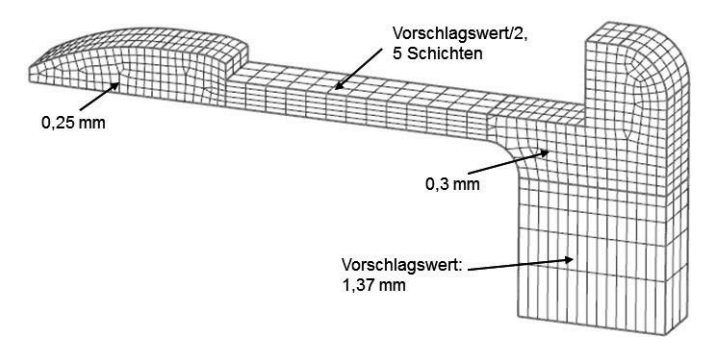

<span id="page-11-0"></span>**Bild 4.130** Eine gelungene Hexaedervernetzung des Schnapphakens.

#### **4.4.1.8 Vorbereitung für Reaktionskräfte zufügen**

Als Ergebnis möchten wir, dass die Kraft berechnet wird, die gebraucht wird, um den Schnapphaken zusammenzufügen. Diese Kraft, die sich als Reaktionskraft in der Verschiebungszwangsbedingung ergeben wird, kann zu jedem Rechen- bzw. Zeitschritt ausgerechnet und als Graph dargestellt werden. Für ein einfaches Ablesen dieser Kraft wollen wir nun als Vorbereitung eine Punkt-Flächenverbindung auf der Fläche der späteren Verschiebungsbedingung erzeugen:

- Wählen Sie die Funktion *1D-Verbindung* (*1D Connection*) aus.
- Stellen Sie den Elementtyp *RBE2* ein und stellen Sie den Typ auf *Punkt zu Fläche* (*Point to Face*).
- Definieren Sie für den Punkt mit Hilfe der Funktion *Punkt Dialog* die Koordinate (x: 35, y: 10, z: – 18,5) und selektieren Sie die Fläche entsprechend Bild [4.131](#page-11-1).

Diesem Punkt wollen wir später die aufgezwungene Bewegung geben.

Bestätigen Sie mit OK, woraufhin die Verbindung erstellt wird.

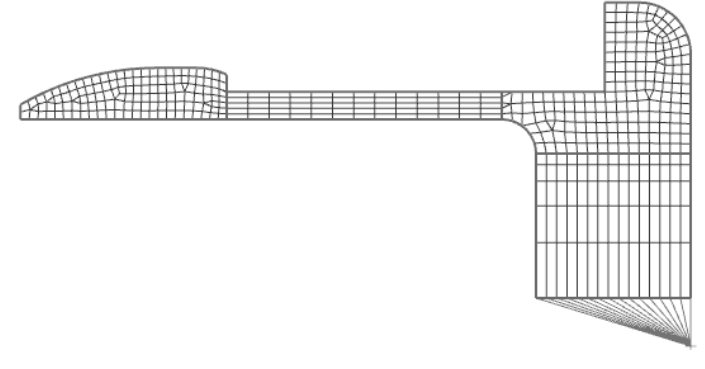

<span id="page-11-1"></span>**Bild 4.131** Ansicht des fertigen Netzes.

#### <span id="page-12-1"></span>**4.4.1.9 Materialeigenschaften für Kunststoff**

Das Material der beiden Körper soll glasfaserverstärkter Polypropylen sein. Dieser Werkstoff ist als *Polypropylene-GF* in der Materialbibliothek des NX-Systems unter der Kategorie *Kunststoffe* zu finden. Andernfalls können Sie das Material auch manuell definieren. Folgende Eigenschaften werden benötigt:

- $\blacksquare$  E-Modul: 3000 $N/mm^2$
- Poisson: 0.4

Weisen Sie den Körpern das Material *Polypropylen GF* zu.

Es handelt sich bei diesem Bibliotheksmaterial um eine einfache lineare Beschreibung des Materials.

Für den Umgang mit Kunststoffen in der FEM Berechnung geben wir folgende Empfehlungen, die umfassender auch in [[Alber-Laukant](#page-27-0)] und [[RiegHackenschmidt\]](#page-27-1) nachzulesen sind: Bauteile aus Kunststoff weisen zwar prinzipiell ein nichtlineares Spannungs-Dehnungs-Verhalten auf. Jedoch existiert fast immer ein linearer Bereich der Materialeigenschaften. Selbst über dieses Gebiet hinaus kann die Rechnung mit konstantem E-Modul und Querkontraktionszahl so lange erfolgen, bis der dadurch verursachte Fehler in der jeweiligen Anwendung nicht mehr toleriert werden kann. Das Vorgehen zur Berechnung von Kunststoffen sollte daher wie folgt vonstattengehen: An Hand der resultierenden Spannungen einer ersten Überschlagsrechnung mit linearen Materialeigenschaften wird herausgefunden, ob sich die Spannungen noch im linearen oder bereits im nichtlinearen Bereich befinden. Nur im zweiten Fall wird erwägt, ob der Fehler toleriert wird oder eine Analyse mit nichtlinearer Kurve durchgeführt wird (Bild [4.132\)](#page-12-0).

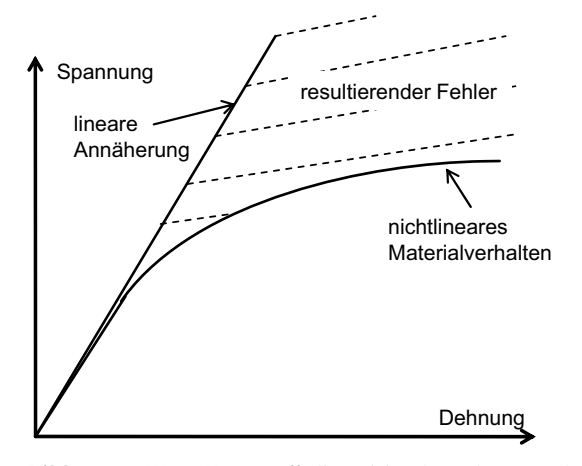

<span id="page-12-0"></span>**Bild 4.132** Wenn Kunststoffe linearisiert berechnet werden, muss der resultierende Fehler abgeschätzt werden.

Wenn die nichtlineare Spannungs-Dehnungs-Kurve berechnet werden soll …

Solch eine Materialnichtlinearität kann in der Nastran-Lösung 601 problemlos zugefügt werden. Das Material müsste dann in der Art definiert werden, wie es schon bei dem Beispiel mit dem plastischen Bremspedal der Fall war. Lediglich die Einstellung *Typ der Nichtlinearität (TYP)* (*Type of Nonlinearity*) sollte auf *NLELAST* gestellt werden. Dieses Kür-

Empfehlungen für die Berechnung von Kunststoffen

zel steht für *Nichtlinear Elastisch* und bedeutet, dass das Verhalten elastisch, also reversibel ist. Falls es daher zu einer Entlastung kommt, so folgt das Material wieder derselben Kurve nach unten zurück. Es entsteht also keine bleibende Verformung. Dieses Modell wird oft bei Kunststoffen eingesetzt, wenn sie nichtlinear berechnet werden müssen.

#### **4.4.1.10 Kontakt definieren**

 Für die Kontaktflächendefinition und die weiteren Randbedingungen machen Sie nun die Simulationsdatei zum dargestellten Teil.

Bei der Kontaktdefinition gilt die Empfehlung, dass der feiner vernetzte Flächenbereich zuerst selektiert und damit in die Gruppe der *Source-Region* aufgenommen wird. Der gröber vernetzte Bereich soll als Zweites selektiert werden und der Gruppe der *Target-Region* zugeordnet werden. Der Kontaktalgorithmus wird dafür sorgen, dass die Knoten des ersten Bereichs nicht in die Flächen des zweiten Bereichs eindringen dürfen.

In unserem Beispiel ist nicht eindeutig zu beantworten, welche Seite die feinere ist, da sich die Netzfeinheiten der Kontaktpartner ändern. Im Zweifelsfall könnte auch ein rechenaufwendigerer beidseitiger Kontakt gewählt werden, der in den Kontaktparametern aktiviert werden kann.

- Rufen Sie die Funktion *Fläche-zu-Fläche-Kontakt* (*Surface to Surface Contact*) auf (Bild [4.133\)](#page-13-0).
- Wählen Sie darin den Typ *Manuell* (*Manual*) aus.
- Selektieren Sie für die *Source-Region* die Verrundungsfläche des Gehäuses, sowie die untere planare Fläche, weil hier zu Beginn die feinere Vernetzung von beiden Seiten ist.

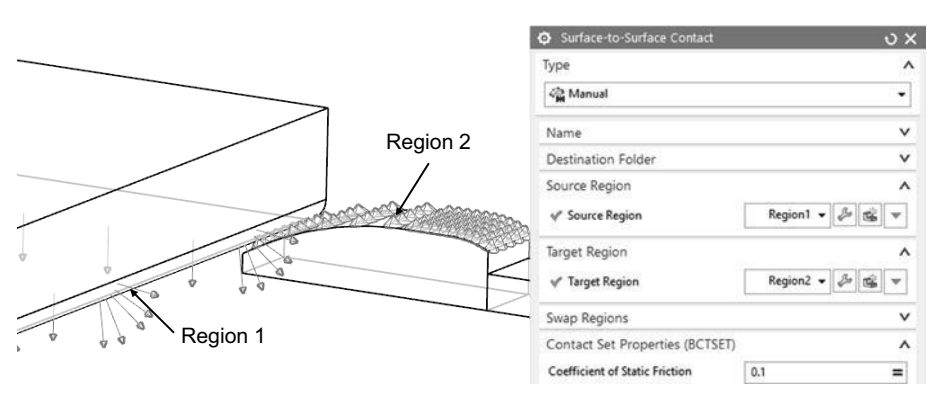

<span id="page-13-0"></span>**Bild 4.133** Definition eines Kontakts.

 Selektieren Sie für die *Target-Region* – entsprechend Bild [4.133](#page-13-0) – die drei tangentialen Flächen des Schnapphakens, die in Berührung kommen können,

 Tragen Sie für *Koeffizient der Haftreibung* (*Coefficient of static Friction*) 0,1 ein. Alle anderen Einstellungen des Menüs lassen Sie zunächst wie voreingestellt.

Bestätigen Sie mit OK, woraufhin das Kontaktelement erzeugt wird.

Mit der Angabe von Reibung wird die Kontaktberechnung aufwendiger.

Die beiden Seiten des Kontakts sollten nicht willkürlich gewählt werden.

Beim Kontakt sollte die feiner vernetzte Seite zuerst selektiert werden.

#### Die Rechnung wird in vielen kleinen Schritten durchgeführt.

#### **4.4.1.11 Allgemeines zu den Lösungen ADVNLIN**

Eine der Eigenschaften der Lösung 601 ist es, das zeitabhängige Randbedingungen aufgebracht werden können und sollten. Die Zeit wird dann schrittweise anhand des definierbaren Zeitschritts durchlaufen. Im Fall der Lösung 601,106 werden dabei keine dynamischen Effekte berücksichtigt, d. h., es spielt keine Rolle, ob wir unseren Weg in einer oder in zehn Sekunden durchfahren lassen. Falls Sie aber die Lösung 601,129 oder auch die 701 einsetzen, so werden aus den Zeitschritten und den definierten Bewegungen auch die dynamischen Effekte berechnet. Dann muss der betrachtete Zeitraum unbedingt realistisch eingestellt werden.

In den meisten Fällen der Lösung 601 ist es sogar zu empfehlen, eine Verfahrkraft oder den Verfahrweg zeitabhängig zu definieren, weil auf diese Weise sanfte Übergänge von einem Zeitschritt zum nächsten erreicht werden, die wiederum das Konvergenzverhalten der Lösung unterstützen.

Aus diesem Grunde soll auch in diesem Beispiel ein zeitabhängiger Verfahrweg definiert werden, der den Schnapphaken von seiner Ausgangslage bis in die geschlossene Position fährt.

#### **4.4.1.12 Zeitschritte definieren**

Da in unserer gewählten Lösung 601,106 keine Dynamik berücksichtigt wird, ist die Größe des Zeitraums keine wichtige Angabe. Lediglich die Randbedingungen müssen dementsprechend eingestellt werden, weil sie ebenfalls zeitabhängig definiert werden. Wohl aber ist die Anzahl bzw. die Größe der Zeitschritte eine wichtige Größe, denn je kleiner die Zeitschritte, desto leichter ist es für jeden einzelnen Schritt zu konvergieren.

- Wählen Sie im Kontextmenü des Lösungselements die Funktion BEARBEITEN und im nachfolgenden Menü das Register *Fallkontrolle* (*Case Control*, siehe Bild [4.134](#page-14-0)).
- Jetzt wählen Sie unter *Zeitschritt Intervalle* (*Time Step Intervals*) die Funktion *Erzeuge Zeitschritt Intervalle* (*Create Time Step Intervals*).
- Es erscheint ein Dialog für die Definition von Zeitschritt-Intervallen. Für uns soll es reichen, nur ein Intervall zu definieren. Wählen Sie nun *Erzeugen* (*Create*).

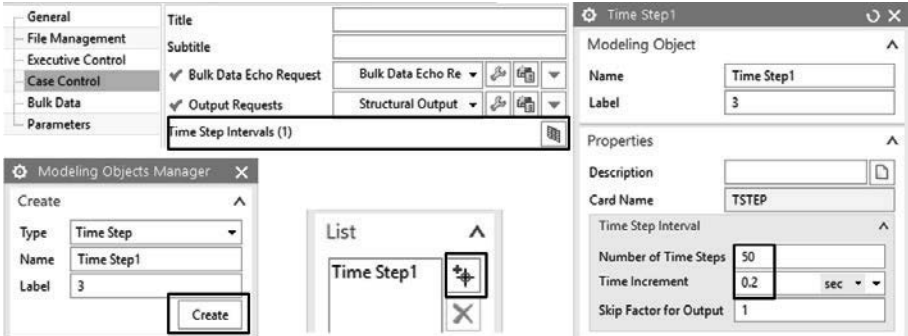

<span id="page-14-0"></span>**Bild 4.134** Dialog für die Definition von Zeitschritten.

Je kleiner die Zeitschritte, desto leichter konvergiert die Lösung. <span id="page-15-1"></span>Sie erkennen, dass die *Anzahl der Zeitschritte* (*Number of Time Steps*) auf 10 voreingestellt ist und das *Zeitinkrement* (*Time Increment*) 1 sec beträgt. Es ergibt sich daraus ein Zeitraum der Simulation von zehn Sekunden. Für diesen Zeitraum muss also im Folgenden der Verfahrweg definiert werden. Wir wollen die 10 sec lassen, aber eine feinere Unterteilung des Zeitraumes haben, daher ändern wir dieses Element wie folgt:

- Ändern Sie die Anzahl der Schritte auf 50 und das Inkrement auf 0,2 sec (Bild [4.134\)](#page-14-0).
- Bestätigen Sie mit OK und fügen Sie das Intervall über HINZUFÜGEN (ADD) der Liste zu. Klicken Sie nun auf SCHLIESSEN und OK.

#### **4.4.1.13 Definition eines zeitabhängigen Verfahrwegs**

Ein Verfahrweg entspricht einer vorgegebenen Randbedingung. Dies kann im NX-System über die Funktion *Erzwungene Verschiebungszwangsbedingung* (*Enforced Displacement Constraint*) definiert werden, wobei auch die Funktion *Anwenderdefinierte Zwangsbedingung* (*User Defined Constraint*) möglich wäre.

 Rufen Sie die Funktion *Erzwungene Verschiebungszwangsbedingung* (*Enforced Displacement Constraint*) auf (Bild [4.135](#page-15-0)).

Unter *Type* gibt es verschiedene Optionen für die Definition der Verschiebungsrichtung. Sinnvoll ist die Nutzung der Option *Komponente* (*Components*), bei der in den Koordinatenrichtungen alle Freiheitsgrade getrennt eingestellt werden können. In unserem Fall ist die Z-Richtung entscheidend für den aufgezwungenen Weg. Alle anderen Komponenten sollen festgehalten werden.

- Stellen Sie den *Type* auf *Komponenten* und selektieren Sie den Punkt, der über *RBE2*-Elemente mit der Fläche verbunden ist.
- Tragen Sie bei allen Freiheitsgraden bis auf den *DOF3*, also die Verschiebung in Z-Richtung, eine 0 ein.

Sowohl die translatorischen als auch die rotatorischen Freiheitsgrade haben in diesem Fall eine Bedeutung, weil wir die Randbedingung einem Punkt zufügen, der mit einer Fläche gekoppelt ist.

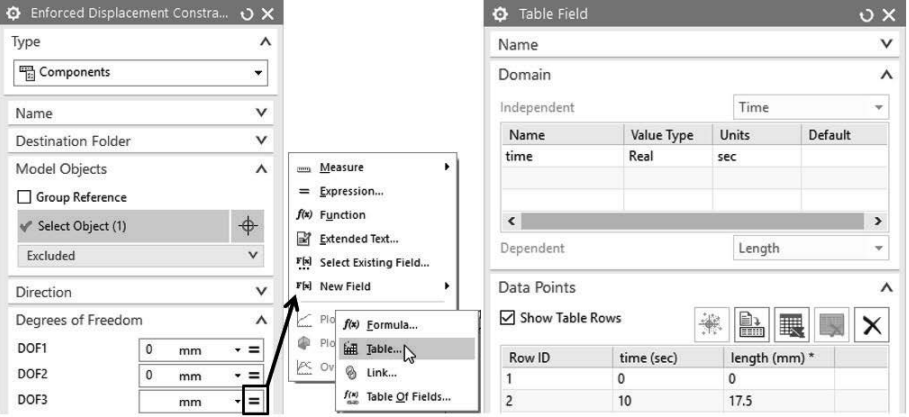

<span id="page-15-0"></span>**Bild 4.135** Dialoge für die Definition einer aufgezwungenen Bewegung.

Die Montage des Schnappverschlusses wird in zeitliche Inkremente aufgeteilt.

Der Verfahrweg wird über eine Tabelle definiert.

Die unabhängige Variable ist die Zeit, die abhängige der Weg.

Für den zeitabhängigen Weg stellen Sie bei *DOF3* die Auswahl auf *Feld* (*Field*).

- Zur Definition des Felds ist es hier am einfachsten eine Tabelle zu verwenden. Daher gehen Sie nun bei *New Field* auf den *Tabellen-Konstruktor* (*Table Constructor*) und erzeugen ein Feld für die gewünschte Verschiebung (Bild [4.135](#page-15-0)).
- Im Dialog *Tabellenfeld* (*Table Field*) ist es zunächst erforderlich, dass für die Tabelle die unabhängige Variable, d. h. die Zeit, angegeben wird. Daher wählen Sie in der Box *Domäne* (*Domain*) bei *Unabhängig* (*Independent*) die Option *Zeit* (*Time*).

Die abhängige Größe ist bereits als *Länge* (Length) mit der Einheit mm definiert.

Nun können einzelne x-y-Wertepaare der gewünschten Funktion angegeben werden. Wenn es sich wie bei uns um nur wenige Wertepaare handelt, ist es sinnvoll, diese manuell einzugeben. Wir wollen eine lineare Funktion erzeugen, die zum Zeitpunkt 0 sec den Wert 0 mm und zum Zeitpunkt 10 sec den maximalen Verfahrweg von 17,5 mm hat (Bild [4.135\)](#page-15-0).

Geben Sie in das untere Eingabefeld das Wertepaar "0 0" ein, gefolgt von ENTER.

<sup>\$</sup> Geben Sie auch das zweite Wertepaar "10 17.5" ein und klicken auf ENTER.

Die Wertepaare werden in die Tabelle übernommen. Nach Wunsch kann das definierte Feld auch als Graph dargestellt werden (Bild [4.136\)](#page-16-0).

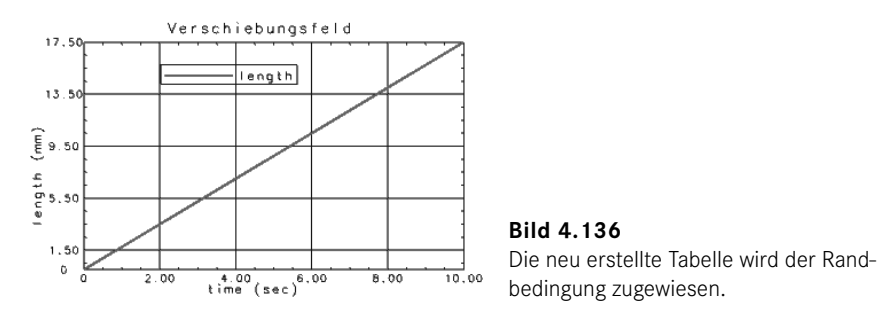

<span id="page-16-0"></span>Bestätigen Sie mit OK, woraufhin Sie in das vorherige Menü geführt werden.

So erreichen Sie schließlich wieder das Menü zur Definition der Randbedingung. Im Feld für *DOF3* ist nun das neue, zeitabhängige Feld eingetragen.

 Abschließend bestätigen Sie mit OK. Die zeitabhängige Verschiebungszwangsbedingung wird nun erstellt.

#### **4.4.1.14 Definieren der weiteren Randbedingungen**

Zusätzlich zu der zeitlich veränderlichen Verschiebung sind lediglich eine Fixierung des Gehäuses und eine Symmetriebedingung erforderlich.

- Erzeugen Sie eine fixe Einspannung auf der Fläche des Gehäuses, wie in Bild [4.137](#page-17-0) dargestellt.
- Erzeugen Sie Symmetrierandbedingungen auf den Flächen, die zur Symmetrieebene gehören.

Der Verfahrweg kann in Form von Wertepaaren eingegeben werden.

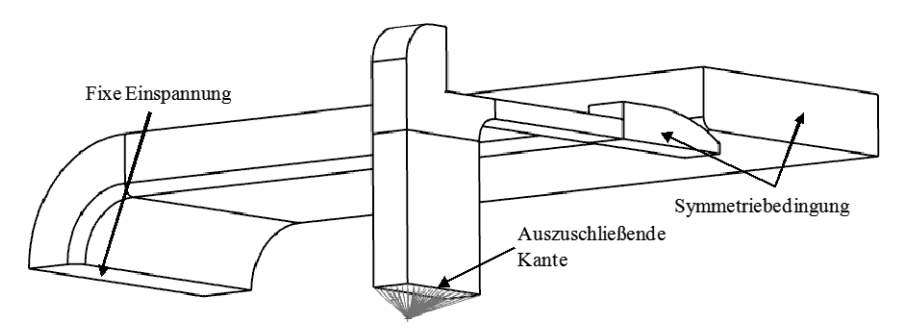

<span id="page-17-0"></span>**Bild 4.137** Das Gehäuse wird fest eingespannt.

Für die Flächen der Symmetriebedingung gibt es einen Konflikt, weil eine Kante existiert, an der sowohl die Symmetriebedingung als auch die *RBE2*-Elemente angreifen. Falls wir versuchen würden, das Modell auf diese Weise zu lösen, würde es zu einer Fehlermeldung kommen, die auf diesen Konflikt hinweist. Dieser Konflikt kann nicht automatisch aufgelöst werden, sondern wir müssen diese Kante aus einer der beiden Bedingungen ausschließen. Am einfachsten geht das folgendermaßen:

- Wählen Sie auf der gerade erzeugten Symmetriebedingung im Kontextmenü die Funktion BEARBEITEN (EDIT).
- Klicken Sie im Menü auf den Text *Ausgeschlossen* (*Excluded*). Es öffnet sich ein weiteres Selektionsfeld.
- Selektieren Sie in diesem Selektionsfeld die in Bild [4.137](#page-17-0) gekennzeichnete Kante, die wir aus dieser Bedingung ausschließen wollen. Klicken Sie nun auf OK.

#### **4.4.1.15 Aktivierung der Option für große Verformungen**

Für dieses Beispiel soll die Lösung unter Berücksichtigung von großen Verformungen durchgeführt werden. Diese Option muss folgendermaßen aktiviert werden:

- Wählen Sie im Simulationsnavigator auf dem Lösungsknoten die Funktion BEARBEI-TEN.
- Wechseln Sie ins Register *Parameter* und aktivieren Sie den Schalter *Große Verdrängungen* (*Large Displacements*, siehe Bild [4.138\)](#page-18-0).

Große Verformungen müssen aktiviert werden, wenn sich die Steifigkeit ändert.

<span id="page-18-1"></span>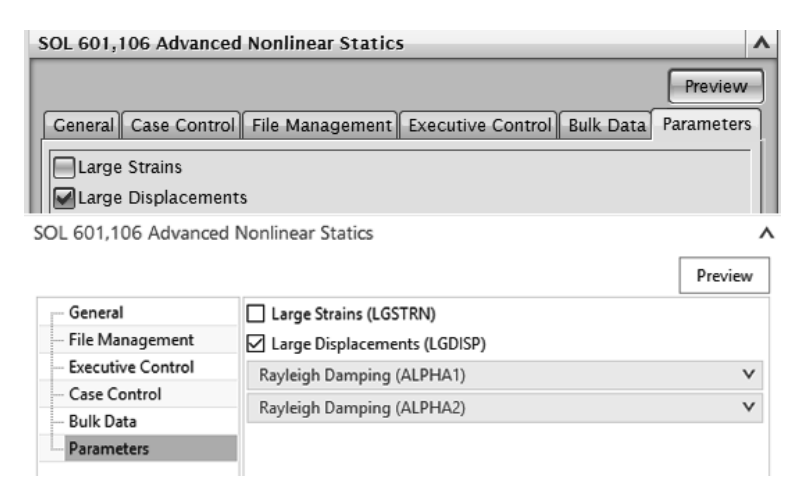

<span id="page-18-0"></span>**Bild 4.138** In der Lösung 601 wird hier die Option für nichtlineare Geometrie bzw. große Verformungen aktiviert.

#### **4.4.1.16 Lösungsversuch ohne automatisches Zeitschrittverfahren**

Ohne Zeitschrittverfahren können Kontakte meist nicht berechnet werden.

Nach Voreinstellung ist keines der verfügbaren automatischen Zeitschrittverfahren aktiviert. Wir wollen zunächst einen Lösungsversuch mit allen Voreinstellungen, also ohne Zeitschrittverfahren, versuchen und die Ergebnisse interpretieren. Im nächsten Abschnitt folgt dann die Nutzung des wichtigsten automatischen Zeitschrittverfahrens *ATS* (*Auto Time Stepping*).

- Führen Sie mit der Funktion *Lösen* (*Solve*) die Lösung durch.
- Schließen Sie den Lösungsmonitor noch nicht!
- Sie werden feststellen, dass ein Ergebnis erzeugt worden ist, bei dem nur wenige Zeitschritte berechnet worden sind.

Bei den ersten Schritten, die offenbar erfolgreich waren, wird der Schnapphaken lediglich ein wenig verschoben. Daraufhin sind keine Lösungen mehr berechnet worden. Um dies zu verstehen und Abhilfe zu finden, soll im Folgenden die Rechenmethode des nichtlinearen Solvers beschrieben werden.

#### **4.4.1.17 Verstehen des Newton-Verfahrens**

Um den Lösungsverlauf zu verstehen, muss erklärt werden, wie das nichtlineare Lösungsverfahren abläuft, das unter der Bezeichnung *Newton-Verfahren* bekannt ist. Die gebogene Kurve in Bild [4.139](#page-19-0) stellt das reale nichtlineare Kraft-Weg-Verhalten eines Modells dar, das beispielsweise durch eine Materialplastizität hervorgerufen wird. Aufgabe der Berechnung ist es nun, eine Kraft auf das Modell zu geben und die Verformung entlang dieser Kurve zu berechnen.

Das Newton-Verfahren nutzt eine äußere und eine innere Iterationsschleife. Die äußere Schleife nennen wir die Zeitschritte, die in Bild [4.139](#page-19-0) mit D*t* gekennzeichnet sind, und die innere die Gleichgewichtsschritte *i*.

Zeitschritte durchfahren die äußeren Lasten oder Randbedingungen, die der Anwender vorgibt.

Schauen wir uns zuerst die Zeitschritte an. In dieser Schleife werden die Lasten oder sonstigen Randbedingungen entsprechend ihrer zeitlichen Definition durchfahren. Stellen wir uns also vor, dass ein FEM-Modell vorliegt und ein Last- oder Zeitschritt darauf losgelassen wird. Es wird also mit den finiten Elementen die Steifigkeitsmatrix *K* aufgestellt und dann aus der Kraft *F* die Verformung *U* berechnet. Würde sich das Modell linear verhalten, so wäre dies schon ausreichend, d. h., man würde sofort die korrekte Verformung erhalten. Falls aber Nichtlinearitäten im Spiel sind, also Kontakt, Plastizität oder nichtlineare Geometrie, dann hätten wir nicht die korrekte Verformung berechnet.

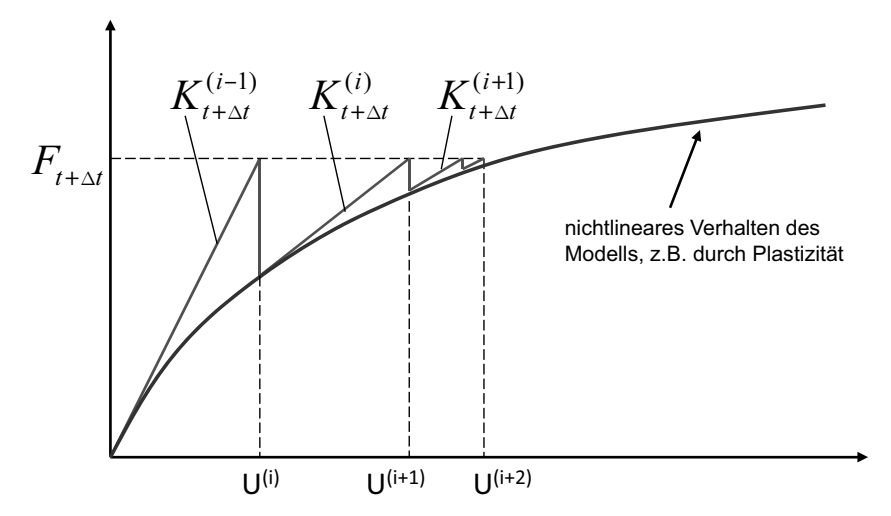

<span id="page-19-0"></span>**Bild 4.139** Das Newton-Verfahren.

Dass sich ein Modell nichtlinear verhält, wird rechnerisch daran erkannt, dass gewisse Konvergenzgrößen nicht gleich null sind. So eine Konvergenzgröße, die auch Residuum genannt wird, ist z. B. die Differenz aus der äußeren und der inneren Energie im Gesamtmodell. Auch andere solche Bilanzen werden gebildet, z. B. für Kontaktkräfte, die ja auch in einem plausiblen Gleichgewicht stehen müssen. Sind diese Residuen groß, so sind wir offenbar weit von der nichtlinearen Kurve entfernt, und es müssen Korrekturen durchgeführt werden.

Für diese Korrektur der Fehler kommen nun die Gleichgewichtsschritte *i* ins Spiel: Die Fehler kommen daher, dass wir die Anfangssteifigkeit des Modells ermittelt haben, wobei sich diese Steifigkeit infolge der Nichtlinearität geändert hat. Eine hoffentlich und wahrscheinlich verbesserte Steifigkeit finden wir, indem wir die Steifigkeitsmatrix mit dem jetzt verformten Modell und auch den aktualisierten Kontaktkräften und Materialeigenschaften neu errechnen. Dann haben wir schon zwei Steifigkeiten: Eine für den ersten Teil der Kraft und eine für den zweiten Teil. Es ergibt sich damit wieder ein Verformungsergebnis. Natürlich ist auch dieses Ergebnis der Verformungen nicht fehlerfrei, was sich wieder an den Residuen zeigt, aber die Fehler sind wahrscheinlich kleiner geworden. Sind die Residuen noch zu groß, d. h. größer als vorgegebene Grenzwerte, so wird eine weitere Gleichgewichtsiteration gebraucht usw.

Gleichgewichtsschritte verkleinern die Residuen/Fehler wieder.

<span id="page-20-1"></span>Sind die Residuen aber kleiner als die Grenzen, so können wir annehmen, dass ein physikalisch sinnvolles Ergebnis inklusive der Nichtlinearität für diesen Zeitschritt vorliegt. In diesem Fall sagen wir, dass der Zeitschritt D*t* konvergiert hat, und es wird der nächste aufgebracht.

#### **4.4.1.18 Verstehen des Lösungsverlaufs anhand des Lösungsmonitors**

Es gilt nun herauszufinden, warum die Rechnung nicht weitergeführt werden konnte. Dabei gibt der Lösungsmonitor der Nastran-Analyse Aufschluss. Hierin werden alle Zeitschritte, Gleichgewichtsiterationen sowie der Verlauf der Residuen dargestellt. Im Fall unserer Berechnung, die offenbar nur die ersten Zeitschritte erfolgreich durchführen konnte, ist die Darstellung des Lösungsmonitors in Bild [4.140](#page-20-0) gezeigt.

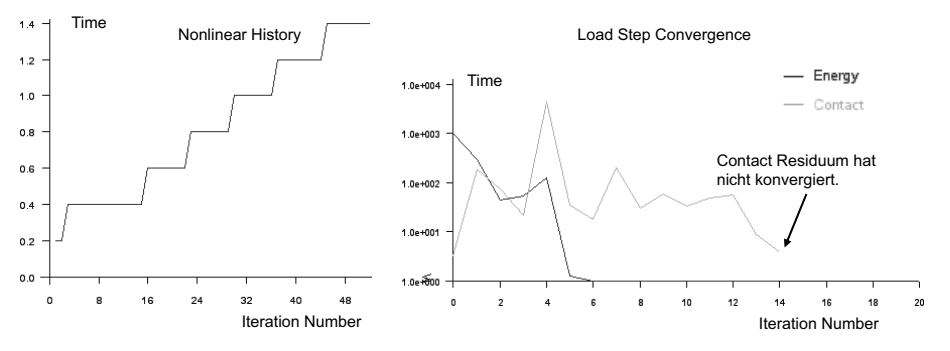

<span id="page-20-0"></span>**Bild 4.140** Die Darstellung zeigt eine Rechnung, die nicht konvergiert hat. Sie ist bei 1,4 von 10 sec abgebrochen.

Die linke Seite von Bild [4.140](#page-20-0) zeigt das Register *Nonlinear History* des Lösungsmonitors. Auf der Y-Achse wird die Zeit und auf der X-Achse werden die Gleichgewichtsiterationen dargestellt. Wir haben in unserer Zeitschrittdefinition gefordert, dass 50 Schritte mit jeweils 0,2 sec durchgeführt werden sollen. Daher wurde der erste Schritt bei der Zeit 0,2 sec gemacht. Der Graph zeigt, dass dieser Zeitschritt konvergiert hat, und dass weitere Schritte bis zum Zeitpunkt 1,4 sec durchgeführt wurden. Daraufhin sollte der nächste Zeitschritt berechnet werden, der abgebrochen wurde.

Um nachzusehen, warum dieser weitere Zeitschritt nicht konvergiert hat, schauen wir in das Register *Load Step Convergence* des Lösungsmonitors (Bild [4.140](#page-20-0) rechts). Diese Abbildung bezieht sich jetzt nur auf den aktuellen Zeitschritt. Auf der X-Achse sehen wir wieder die Zahl der Gleichgewichtsiterationen, auf der Y-Achse die Größe der untersuchten Residuen. Es wurden also das Energie- und das Kontaktresiduum untersucht. Typisch ist, dass die Residuen zu Anfang groß sind und dann immer kleiner werden. Wenn sie die Grenze 1 unterschreiten, bedeutet dies, dass sie ihren jeweiligen Grenzwert unterschritten haben. Wir warten also darauf und hoffen, dass diese Grenzen erreicht werden. Das Energieresiduum hat es offenbar schon bald erreicht, das Kontaktresiduum aber nach 15 Gleichgewichtsiterationen noch nicht. Die Residuen deuten auf Probleme hin.

In unserem Fall konnte das Kontaktresiduum nicht konvergieren.

Eine Voreinstellung lässt maximal 15 Gleichgewichtsiterationen bei einem Zeitschritt zu. Falls bis dahin keine Konvergenz erreicht wurde, wird die Berechnung dieses Zeitschritts abgebrochen. Also hat die Berechnung die ersten Zeitschritte erfolgreich berechnet, zeigt diese auch im Ergebnis an, aber keine weiteren mehr.

Im Folgenden müssen wir also klären, welche Möglichkeiten bestehen, dies zu beeinflussen.

#### **4.4.1.19 Möglichkeiten zur Erreichung einer konvergenten Lösung**

Um die Bedingungen für die erfolgreiche Durchführung der kompletten Lösung zu verbessern, gibt es eine Reihe von Möglichkeiten. In diesem Abschnitt werden einige dieser Möglichkeiten beschrieben, wobei nur ein kleiner Einblick in die umfangreichen Steuerparameter der Lösung 601 gegeben werden kann. Eine vollständige Darstellung aller Einstellungen und Empfehlungen kann in [nx\_adv\_nonlinear] nachgelesen werden.

- *Anzahl der Gleichgewichtsschritte erhöhen*: Die Anzahl der möglichen Gleichgewichtsschritte kann erhöht werden, um die Lösungsbedingungen zu verbessern. Dies ist insbesondere dann zu empfehlen, wenn abzusehen ist, dass die Konvergenzparameter mit den voreingestellten 15 Schritten nahezu erreicht worden sind. Die zugehörige Voreinstellung *Maximum Iterations per Time Step* finden Sie unter der Funktion BEARBEI-TEN… im Kontextmenü der Lösung, unter FALLKONTROLLE > STRATEGY PARAME-TERS und der Option *Gleichgewicht* (*Equilibrium*, Bild [4.141](#page-22-0)).
- *Anzahl der Zeitschritte erhöhen*: Eine Vergrößerung der Anzahl der Zeitschritte verbessert die Bedingungen für die Lösungsfindung erheblich, weil ja jeder Schritt kleiner wird. Allerdings führt es auch zu erheblich größeren Rechenzeiten. Den zugehörigen Parameter *Number of Time Steps* finden Sie unter der Option *Time Step Interval* im Register *Case Control*. Wenn die Schrittanzahl erhöht wird, sollte natürlich entsprechend das Zeitinkrement verkleinert werden, damit der Lösungszeitraum der gleiche bleibt.
- *Nutzung des ATS*: Die Nutzung des automatischen Zeitschrittverfahrens ATS ist eine sehr empfehlenswerte Option, besonders bei Vorhandensein von Kontakt. Das Verfahren erlaubt, dass ein Zeitschritt, der nicht konvergiert, automatisch verkleinert und wiederholt wird. Auf der anderen Seite wird ein Zeitschritt auch wieder vergrößert, wenn der vorher durchgeführte problemlos abgelaufen ist. Auf diese Weise kann an problematischen Bereichen der Zeitschritt sehr fein eingestellt werden. Trotzdem wird in den übrigen Bereichen mit grobem Zeitschritt gearbeitet und daher keine Rechenleistung verschenkt. Der Einsatz des ATS wird im nächsten Abschnitt weiter beschrieben.
- *Aktivierung von Langsam-Dynamik*: Diese Funktion ist oft sehr hilfreich. Sie fügt dem Rechenmodell dynamische Trägheitskräfte zu. Diese Kräfte bewirken eine Beruhigung der Bewegung und verbessern dadurch die Konvergenz.
- *Ändern der Konvergenzgrenzen*: Das Vergrößern der Grenzen führt zu einer leichteren Konvergenzfindung, allerdings auch zu einer ungenaueren Lösung und ist daher nicht zu empfehlen. Ein Verkleinern führt für jeden Zeitschritt zu einer genaueren Lösung oder evtl. leider auch zu gar keiner. Oft hilft aber das Verkleinern trotzdem, weil dadurch Ungenauigkeiten gar nicht erst zugelassen werden, die in nachfolgenden Zeitschritten zu Problemen führen. Die beiden Konvergenzgrenzen, die nach Voreinstellung

Falls keine Konvergenz erreicht werden kann, gibt es viele Einstellmöglichkeiten.

Eine Liste von empfehlenswerten Einstellparametern

für die Prüfung herangezogen werden, sind unter dem Register *Gleichgewicht* (*Equilibrium*) zu finden und heißen *Relative Energy Tolerance* und *Relative Contact Force Tolerance* (Bild [4.141\)](#page-22-0).

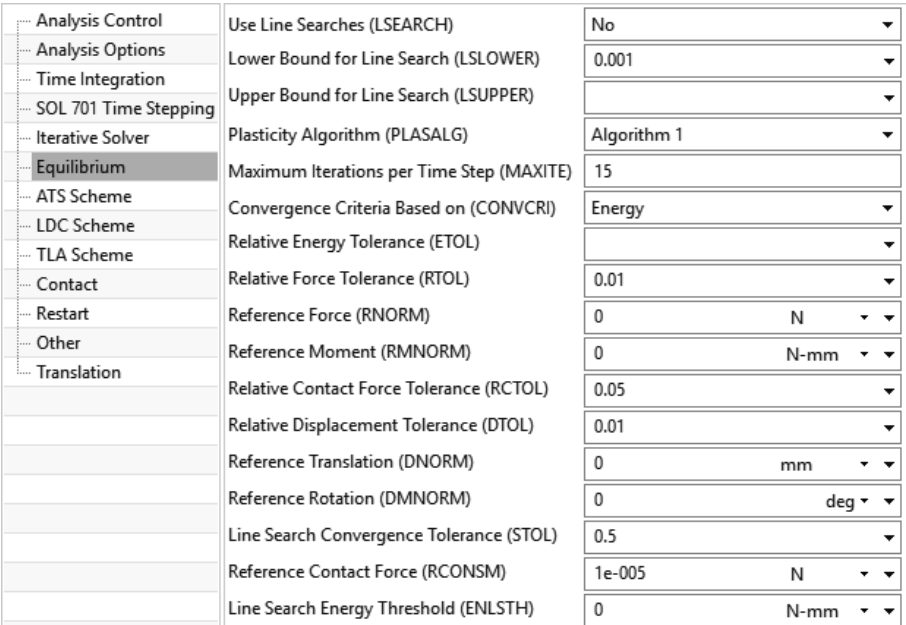

<span id="page-22-0"></span>**Bild 4.141** Einstellungen, die die Gleichgewichtsiterationen des Newton-Verfahrens betreffen.

- *Zulassen geringer Kontaktdurchdringung*: Falls eine geringe Durchdringung der Kontaktflächen zugelassen werden kann, ist der Parameter *Compliance Factor (CPACTOR1)* sehr wirksam, um die Bedingungen für eine konvergente Lösung zu verbessern. Der Parameter ist im Kontaktmenü unter *Advanced Nonlinear (BCTPARA)* zu finden. Je größer der Wert, desto mehr Durchdringung wird zugelassen. Die Durchdringung sollte an den Ergebnissen visuell nachgeprüft werden.
- *Reibungsfreien Kontakt verwenden*: Der Einsatz des Reibkoeffizienten führt in vielen Fällen zu schlechteren Bedingungen für die Lösungskonvergenz. Falls die Reibung nicht sehr wichtig ist, kann daher ein Weglassen des Reibwerts bzw. ein Nullsetzen zu einer erfolgreichen Lösung führen. In selteneren Fällen kann jedoch auch das Umgekehrte der Fall sein: Erst durch die Reibung wird die Lösungsfindung begünstigt.

Allgemein kann gesagt werden, dass bei nichtlinearen Berechnungen alle physikalischen Größen sinnvoll und realistisch gewählt werden müssen. Während bei den linearen Rechnungen auch unsinnige Eingabegrößen zu einem Ergebnis führen (das dann natürlich auch unsinnig ist), führen unrealistische Eingabegrößen in der nichtlinearen Berechnung meist dazu, dass gar keine Lösung gefunden wird. Daher sollten alle Eingabegrößen der Analyse kritisch bezüglich ihrer Realitätsnähe geprüft werden, wenn eine Rechnung keine konvergente Lösung bringt.

Bei nichtlinearen Analysen müssen die Eingabegrößen realistisch gewählt werden.

#### <span id="page-23-2"></span>**4.4.1.20 Lösung mit automatischem Zeitschrittverfahren**

Das automatische Zeitschrittverfahren (*ATS*, *Auto Time Stepping*) ist eine sehr empfehlenswerte Methode für das Verbessern der Lösungsfindung. Dieses Verfahren ist daher bei Praxisaufgaben fast immer eingeschaltet.

Das ATS kontrolliert die Zeitschrittgröße mit dem Ziel, eine konvergente Lösung zu erhalten. Falls mit der vorgegebenen Zeitschrittgröße keine Konvergenz erreicht werden kann, verkleinert das Programm automatisch die Zeitschrittgröße und versucht, die Lösung erneut zur Konvergenz zu bringen. In manchen Fällen wird der Zeitschritt auch vergrößert, damit die Lösung beschleunigt wird.

Das ATS wird aktiviert, indem unter STRATEGY PARAMETERS > ANALYSIS CONTROL die Option *Automatic Incrementation Scheme* auf *ATS* gestellt wird (Bild [4.142\)](#page-23-0).

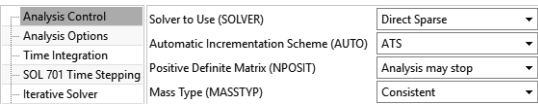

<span id="page-23-0"></span>**Bild 4.142** Das automatische Zeitschrittverfahren wird fast immer genutzt.

Die Einstellungen für das ATS sind im Register *ATS Scheme* zu finden. In Bild [4.142](#page-23-0) sind die Voreinstellungen des ATS dargestellt, die in unserem Fall genutzt werden sollen. In vielen Fällen ist es jedoch sinnvoll, die im Folgenden erklärten Steuerparameter anzupassen. Eine vollständige Erklärung zu allen Steuerparametern kann in [nx\_qrg] nachgelesen werden.

Zunächst einmal ist der *Division Factor (ATSDFAC)* von Bedeutung, der angibt, wie fein ein Zeitschritt unterteilt wird, wenn er nicht zur Konvergenz geführt hat. Die Zwei bedeutet, dass ein nicht konvergierter Zeitschritt durch zwei geteilt wird.

Die Zeitschritte sollen aber nicht beliebig klein werden. Daher wird mit dem Parameter *Smallest Time Step Size Number (ATSSUBD)* die feinste mögliche Unterteilung angegeben. Die 10 bedeutet also, dass der Zeitschritt nicht kleiner als ein Zehntel des originalen Werts werden darf (Bild [4.143\)](#page-23-1).

Das ATS verkleinert die Zeitschritte. Die Steuerung ist hier definiert.

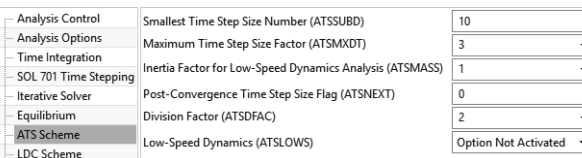

<span id="page-23-1"></span>**Bild 4.143** Die Parameter für das automatische Zeitschrittverfahren ATS (Auto Time Stepping)

Falls ein Zeitschritt erfolgreich berechnet werden konnte, muss entschieden werden, wie groß der nachfolgende Zeitschritt werden soll. Der Flag *Post-Convergence Time Step Size Flag (ATSNEXT)* bestimmt, wie in diesem Fall vorgegangen werden soll. Folgende Möglichkeiten existieren:

Einstellungen für das Verhalten nach einer Unterteilung

- **0:** Die Einstellung wird vom Programm gewählt, d. h. 2, falls Kontakt vorhanden ist, ansonsten 1.
- **1:** Die letzte Zeitschrittgröße, die zur Konvergenz geführt hat, wird weiter verwendet.
- **2:** Die vom Anwender vorgegebene, originale Zeitschrittgröße wird genutzt.
- **3:** Eine Zeitschrittgröße wird ermittelt, sodass die Solution Time mit der originalen Solution Time übereinstimmt, die vom Anwender vorgegeben wurde.

Falls ein Zeitschritt vergrößert werden soll, so gibt der Faktor *Maximum Time Step Size Factor (ATSMXDT)* die maximale Vergrößerung an.

- Weil für unser Beispiel die Voreinstellungen des ATS genutzt werden sollen, aktivieren Sie lediglich das ATS (zu finden unter: BEARBEITEN > FALLKONTROLLE > STRA-TEGIEPARAMETER > ANALYSEKONTROLLE > AUTOMATISCHES INKREMENTIE-RUNGSSCHEMA).
- Führen Sie nun die Lösung mit *Solve* **eine** erneut aus.

Während des Lösens kann wieder der Lösungsmonitor analysiert werden, wie in Bild [4.144](#page-24-0) dargestellt. Zu Beginn (Bild [4.144](#page-24-0) links) zeigt er das gleiche Verhalten wie vorher, d. h., die ersten Schritte waren erfolgreich, der Schritt 1,4 sec nicht. Jedoch erlauben wir nun durch das ATS, dass der nicht konvergierte Zeitschritt auf die Hälfte verkleinert wird. Es ist zu erkennen, dass diese Unterteilung ausgereicht hat. Damit konnte die Konvergenz erreicht werden. Die nächsten Zeitschritte verlaufen zunächst problemlos. Die rechte Seite von Bild [4.144](#page-24-0) zeigt den Verlauf des weiteren Fortschritts. An vielen Stellen setzt das ATS ein und verkleinert erfolgreich die Zeitschritte. Am Ende kann die ganze Rechnung bei 10 sec erfolgreich abgeschlossen werden.

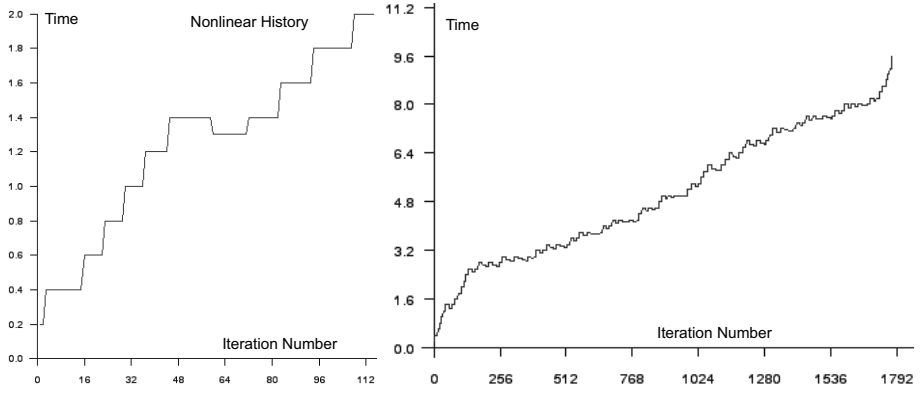

<span id="page-24-0"></span>**Bild 4.144** Das ATS erlaubt die Unterteilung von kritischen Zeitschritten.

#### **4.4.1.21 Optionales Unterbrechen der Lösung zur Prüfung**

Oft möchte man, dass die Nastran-Lösung 601 unterbrochen wird und ihre bis dahin berechneten Zeitschritte in die Ergebnisdatei geschrieben werden, da man nicht erst bis zum Ende warten möchte, um das Ergebnis zu prüfen.

Jetzt wird die Berechnung vollständig durchgeführt.

Dies kann wie folgt erreicht werden:

- 1. Erzeugen Sie im Arbeitsverzeichnis eine Textdatei mit dem Namen *tmpadvnlin.rto.*
- 2. Schreiben Sie in diese Datei den Text *Stop=1.*
- 3. Speichern Sie diese Datei.
- 4. Warten Sie eine Weile, bis der Nastran-Job stoppt und seine bisherigen Ergebnisse erzeugt hat.
- 5. Öffnen Sie die Ergebnisse im Postprozessor.

Auch weitere Laufzeitparameter können in dieser Datei während des Laufs verändert werden. Sehen Sie bei Bedarf in [nx\_adv\_nonlinear] nach.

Übrigens kann auch eine Restart-Funktion genutzt werden, mit der die Berechnung weitergeführt wird. Genaueres dazu finden Sie in [nx\_adv\_nonlinear].

#### **4.4.1.22 Postprozessing**

Nachdem die zehn Sekunden erfolgreich berechnet worden sind, kann das Ergebnis im Postprozessor analysiert werden.

Öffnen Sie die Ergebnisse im Postprozessor.

Die zehn Schritte werden einzeln angezeigt. Jeder der Schritte enthält Verformungen, Spannungen, Reaktionskräfte usw. Bild [4.145](#page-25-0) zeigt beispielsweise den 21ten Lastschritt, bei dem der Schnapphaken bereits auf der Gehäusefläche rutscht. Hier können nun die Spannungen und Reaktionskräfte abgelesen werden. Beim letzten Lastschritt ist der Schnapphaken in die Öffnung eingeschnappt und hat seine Ruheposition erreicht.

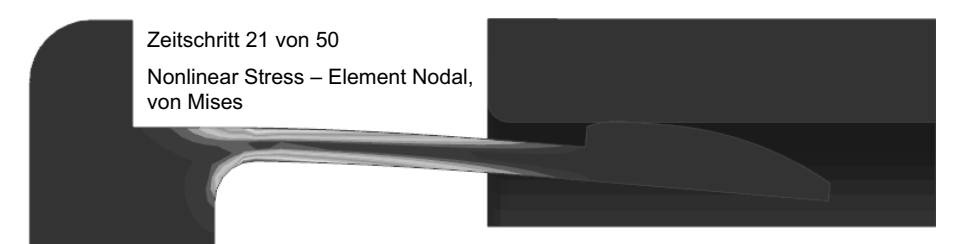

**Bild 4.145** Mit dem ATS konnte die Lösung vollständig durchgeführt werden. Bild 9.26 in Kapitel 9 zeigt eine farbige Darstellung der Abbildung.

- <span id="page-25-0"></span> Bei nichtlinearen Ergebnissen ist es wichtig, dass die voreingestellte Übertreibung der Darstellung auf den real berechneten Wert gestellt wird. Stellen Sie den Scalefaktor auf 1 und den Typ auf *Absolut*. Dies finden Sie unter EDIT POST VIEW > DEFOR-MATION RESULT.
- Um einen Film des gesamten Verfahrweges darzustellen, muss die Funktion *Anima*tion  $\epsilon$  entsprechend Bild [4.146](#page-26-0) derart eingestellt werden, dass die Option unter *Animate* auf *Iterations* gestellt wird.
- Daraufhin kann die Funktion *Spiel* (*Play*) gestartet werden. Der vollständige Verfahrweg des Schnapphakens wird nun als Film dargestellt.

Die Berechnung kann unterbrochen werden, z. B. wenn nicht das Ende der vollständigen Berechnung abgewartet werden soll.

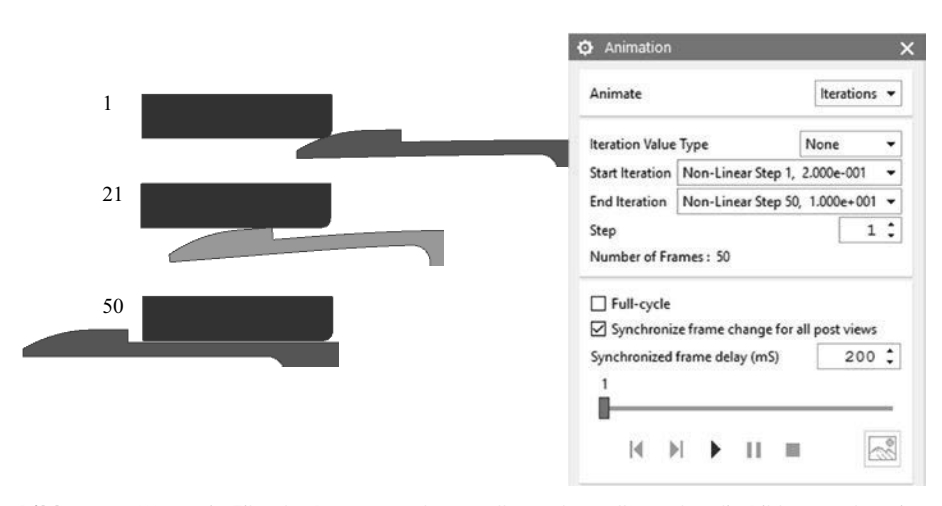

<span id="page-26-0"></span>**Bild 4.146** Wenn ein Film der Bewegung dargestellt werden soll, werden die Bilder aus den einzelnen Iterationen genutzt.

#### **4.4.1.23 Alternative vereinfachte Berechnungsmethoden**

Schnapphaken werden in der Praxis meist vereinfacht berechnet.

Wir wollen abschließend noch darauf hinweisen, dass ein Schnapphaken, je nach Aufgabenstellung, auch auf sehr einfache Weise sinnvoll berechnet werden kann. In der Praxis von Kunststoffkonstruktionen besteht oftmals lediglich die Frage nach den auftretenden Spannungen oder Dehnungen bei voller Auslenkung des Hakens. Wenn dann diese aufgezwungene Auslenkung auch noch bekannt ist – es wird z. B. einfach angenommen, dass das Gehäuse starr ist, dann kann die Auslenkung aus der Geometrie bestimmt werden – kann eine ganz einfache lineare Rechnung durchgeführt werden (Bild [4.147\)](#page-26-1).

Angenommen, die aufgezwungene Auslenkung beträgt 2,5 mm. Der Haken bekommt dann eine feste Einspannung und eine Kraft (Einheitskraft  $F_{\text{norm}}$ ) auf seine Kontaktfläche von der Größe 1 $N$ . In einer linearen FE-Analyse wird der Weg  $(u_{1N})$  berechnet, den sich der Haken unter dieser Kraft verformt. Beispielsweise ergibt sich ein Weg von 0,1 N. Durch lineares Skalieren, d. h. durch die einfache Rechnung 2,5 / 0,1 ergibt sich der Faktor für die erforderliche Kraft ( $F_{sol}$ ). D.h., die erforderliche Kraft beträgt 25 N. In einer zweiten Rechnung (oder erneut durch Hochskalieren des ersten Ergebnisses) wird der Haken unter dieser Kraft berechnet.

<span id="page-26-1"></span>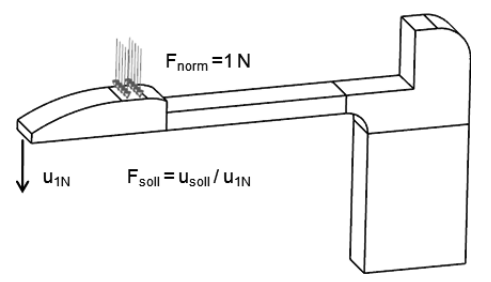

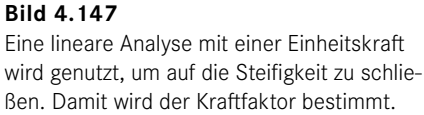

Eine zweite Möglichkeit besteht darin, dass statt der Kraft eine aufgezwungene Verschiebung (so wie in der Lernaufgabe "Auslegung einer Schraubenfeder" in [Abschnitt](#page--1-1) 4.2.2) aufgebracht wird, in der die Kontaktfläche um genau die erforderlichen 2,5 mm verformt wird. Die dazu passende Kraft kann dann in den Ergebnissen als Reaktionskraft abgelesen werden.

Alternativ kann auch der erforderliche Weg direkt aufgezwungen werden.

Die Berechnung mit der Sol 601 und die beiden vereinfachten Berechnungsmethoden unterscheiden sich darin, dass bei den vereinfachten Methoden direkt der verformte Zustand berechnet wird und in der Sol 601 der vollständige Weg des Zusammenfahrens. Außerdem wird in der Sol 601 durch den Kontakt berücksichtigt, dass vom Gehäuse eine Nachgiebigkeit ausgeht, die dazu führt, dass der Haken etwas weniger verformt wird.

Damit ist diese Lernaufgabe abgeschlossen.

#### Literatur

<span id="page-27-1"></span><span id="page-27-0"></span>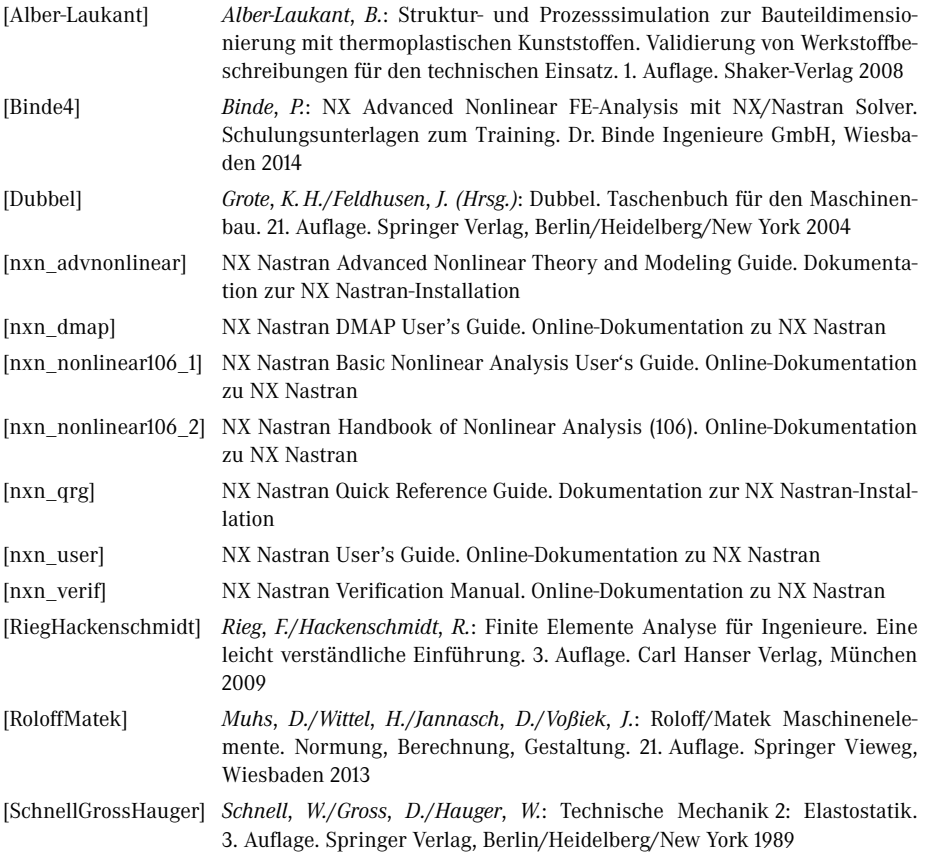

## **Stichwortverzeichnis**

#### **Symbole**

2D-Kontakt *[24](#page--1-0)* 3D-Kontakt *[24,](#page--1-0) 72* 64 Bit *[13](#page--1-0)*

#### **A**

Abbruchtoleranz *[369](#page--1-0)* abhebende Kontakte *69* achsensymmetrisch *[151, 333](#page--1-0)* Adams *[13](#page--1-0)* ADINA *[162](#page--1-0)* Ampere-Gesetz *[322](#page--1-0)* analytische Lösung *[398](#page--1-0)* Animation *[25](#page--1-0)* Anlaufverhalten *[365](#page--1-0)* Anregung *[220](#page--1-0)* Ansatzfunktion *[397,](#page--1-0) [399](#page--1-0) ff.* Antrieb *[21,](#page--1-0) 36* Antwortsimulation *[161](#page--1-0)* Arbeitsspeicher *[13](#page--1-0)* Artikulation *[20](#page--1-0)* Artikulationsantrieb *37* Assistent – Kinematikverbindung *[26](#page--1-0)* aufgezwungene Bewegung *[362, 365](#page--1-0)* Auftrieb *[299](#page--1-0), [314](#page--1-0)* Auslassöffnung *[308](#page--1-0)* AUTOMPC *[194](#page--1-0)*

#### **B**

Balken *[200](#page--1-0)* Balkenelement *[200](#page--1-0)f., [203](#page--1-0)* Balkentheorie *[183](#page--1-0)* benannte Referenzen *[379](#page--1-0), [388](#page--1-0)* Beschränkung bei MKS *[18](#page--1-0)* bestimmte Freiheitsgrade *[19](#page--1-0)* bewegungsgetriebene Systeme *[20](#page--1-0)* Bewegungskörper *[22](#page--1-0), [30,](#page--1-0) 71* Bewertung der Genauigkeit *[99](#page--1-0)* Bibliothek *71* Blattfeder *[245](#page--1-0)* Buchse *[24](#page--1-0)*

#### **C**

CAEAnalysis *[379](#page--1-0), [390](#page--1-0)* CAEGeometry *[379](#page--1-0)* CAE-Manager *[390](#page--1-0)ff.* CAEModel *[379](#page--1-0), [390](#page--1-0)* CFD *[291](#page--1-0)* CGAP *[222](#page--1-0)* Co-Simulation *[21](#page--1-0), [29](#page--1-0)*

#### **D**

Dämpfer *[16](#page--1-0), [24](#page--1-0)* Dämpfung *74, [220](#page--1-0)* Datenmodell *[380](#page--1-0), [389](#page--1-0)* Datensicherung *[378](#page--1-0)* dielektrische Beziehung *[324](#page--1-0)* dielektrische Permeabilität *[324](#page--1-0)* Differentialgleichungssystem *[17](#page--1-0)* Direct Matrix Abstraction Programming *[161](#page--1-0)* DMAP *[161](#page--1-0)* DMU *[7](#page--1-0)* Drehantrieb *[17](#page--1-0)* drehbare Lagerung *[124](#page--1-0)*

Drehfreiheitsgrad *[191](#page--1-0)* Drehgelenk *[22](#page--1-0), [32](#page--1-0)* Druckverteilung *[314](#page--1-0)* Durchdringung *[25](#page--1-0)* Dynamik *[29,](#page--1-0) 68*

#### **E**

Eddy Currents *[326](#page--1-0)* Eigenfrequenz *[96](#page--1-0), [213](#page--1-0)* Einlass *[307](#page--1-0)* Eisenverluste *[373](#page--1-0)* Elastizitätsmodul *[120](#page--1-0)* elektrische Leitfähigkeit *[324](#page--1-0)* Elektrodynamik *[321,](#page--1-0) [327](#page--1-0) f.* Elektrokinetik *[319, 321](#page--1-0), [327](#page--1-0) f.* elektromagnetische Feldberechnungen *[161](#page--1-0)* Elektrostatik *[319](#page--1-0)ff., [325, 327](#page--1-0)f.* elektrotechnische Feldtheorie *[319](#page--1-0)* elektrotechnische Komponenten *[319](#page--1-0)* EMAG *[161](#page--1-0)* Ergebnistransfer an FEM *[25](#page--1-0)* Erhaltungsgleichungen *[292](#page--1-0)*

#### **F**

f06-Datei *[282](#page-20-1)* Fachwerktheorie *[398](#page--1-0)* Faraday-Gesetz *[323](#page--1-0)* Feder *[16, 24](#page--1-0)* ferromagnetisch *[324](#page--1-0)* Festgelenk *[22, 27](#page--1-0), 72* Finite-Volumen-Methode *[292](#page--1-0)* Fläche auf Fläche kleben *[222](#page--1-0)f.* Flächenkörper *[173](#page--1-0)* Flächenunterteilungen *[110](#page--1-0)* Fläche-zu-Fläche-Kontakt *[222](#page--1-0)* flexible Bewegungskörper *[23](#page--1-0)* Flexible Body Dynamics *[30](#page--1-0)* flexible Körperdynamik *[21](#page--1-0)* Freigabeprozesse *[380](#page--1-0)* Freigabe- und Änderungsprozesse *[378](#page--1-0)* Full Wave *[319](#page--1-0), [321](#page--1-0), [327, 330](#page--1-0)* Full Wave (Hochfrequenz) *[321](#page--1-0), [330](#page--1-0)* Funktion *37* Funktionsmanager *[23](#page--1-0)* FVM *[292](#page--1-0)*

#### **G**

Gap-Elemente *[162](#page--1-0)* gekoppelte Systeme *[161](#page--1-0)* General Motion *[364](#page--1-0)* geometrisch nichtlineare Analyse *[246](#page--1-0)* Gestaltänderungsenergiehypothese *[133](#page--1-0)* Gitterpunkt *[202](#page--1-0)* Gitterverknüpfungsbedingung *[154](#page--1-0)* Gitterverknüpfungsverbindung *[222](#page--1-0)* Gleichgewichtsbedingung *[398](#page--1-0)* Graphenerstellung *[25](#page--1-0), 52* Grenzschicht *[302, 309](#page--1-0)* große Verformung *[93, 160,](#page--1-0) [245](#page--1-0), [266](#page-4-0), [280](#page-18-1)*

#### **H**

harmonischer Antrieb *37* Hexaederelemente *[137](#page--1-0)* Hexaedervernetzung *[270](#page-8-2)* Hookesches Gesetz *91, [93, 398](#page--1-0)*

#### **I**

Induktionsgesetz *[323](#page--1-0)* Induktivität *[321](#page--1-0), [349](#page--1-0)* Innen *[23](#page--1-0)* Installation *[330](#page--1-0)ff.* intelligenter Punkt *[23](#page--1-0)*

#### **K**

Kabel *[23](#page--1-0)* Kalkulationstabelle ausfüllen *[25](#page--1-0)* Kantenunterteilung *[249](#page--1-0)* Kapazität *[321](#page--1-0)* Kerbfaktor *[136](#page--1-0)* Kerbspannung *[99](#page--1-0)* Klemmsituationen *[18](#page--1-0)* Klemmsitz *[221](#page--1-0)* Klonen *[214](#page--1-0)* Kollisionen *[20](#page--1-0)* Kollisionsprüfung *67* komponentenbasierte Simulation *[30](#page--1-0)* Kondensator *[321](#page--1-0)* Konfliktsituationen *[29](#page--1-0)* konstante Geschwindigkeit *[23](#page--1-0)* Kontakt *[266](#page-4-0)*

Kontakt-Nichtlinearität *92* Konvektionsrandbedingung *[157](#page--1-0)* Konvergenz *[144](#page--1-0)* Konvergenzkriterium *[295](#page--1-0) f.* Konvergenznachweis *[146](#page--1-0), 408* Konvergenzsteuerung *[312](#page--1-0)* Kopplungselemente *[189](#page--1-0)* Körperwände *[304](#page--1-0)* Kräfte *[24](#page--1-0)* Kuchenstück *[152](#page--1-0)* kugelförmiges Gelenk *[22](#page--1-0)* Kugelgelenk *64* Kurve an Kurve *[24](#page--1-0)* Kurvenscheiben *[16](#page--1-0)*

#### **L**

Lasttypen *[122](#page--1-0)* Leitungsverluste *[341](#page--1-0), [354](#page--1-0), [373](#page--1-0) ff.* Lernaufgaben *[8](#page--1-0)* lineares Beulen *[98](#page--1-0)* lineare Statik *89* Lizenz *[330](#page--1-0)* lokale Netzverfeinerung *[141](#page--1-0)*

#### **M**

MAGNETICS *[161](#page--1-0)* magnetische Beziehung *[324](#page--1-0)* magnetische Permeabilität *[324](#page--1-0)* Magnetodynamik *[319, 320, 321,](#page--1-0) [327](#page--1-0), [329](#page--1-0)* Magnetostatik *[319](#page--1-0) ff., [325](#page--1-0), [327](#page--1-0), [329](#page--1-0)* Markierung *[23](#page--1-0)* Maschinenportale *[200](#page--1-0)* Masseneigenschaften *[31](#page--1-0)* Master-Model-Konzept *[25](#page--1-0)* Master-Modell-Bemaßung *[23](#page--1-0)* Materialeigenschaften *[119](#page--1-0), [153](#page--1-0), [303](#page--1-0)* Materialgleichungen *[324](#page--1-0)* MATLABSimulink *[21](#page--1-0)* Matrizenform *401* maximale Zughauptspannung *[210](#page--1-0)* Maxwell-Gleichungen *[320](#page--1-0)* Mehrkörpersimulation *[16](#page--1-0)* Mesh Point *[202](#page--1-0)* Messen *[25](#page--1-0)* Mittelfläche *[172](#page--1-0)* Mittelknotenelemente *[137](#page--1-0)*

MKS-Programm *[16](#page--1-0)* Momente *[24](#page--1-0)* Motion Joint Wizard *[27](#page--1-0)* Motion-Verbindungen *34* Motorbibliotheken *[21](#page--1-0)* Motor Driver *[29](#page--1-0)* Moving Band *[355, 364](#page--1-0)ff.* Multiprozessor *[12](#page--1-0)*

#### **N**

Netzfeinheit *[94](#page--1-0)* Netzverbindung *[154](#page--1-0)* Newton-Verfahren *[280](#page-18-1), [369](#page--1-0)* nichtlineare Effekte *87, 92* nichtlineare Geometrie *[280](#page-18-1)* nichtlinearer Kontakt *[222](#page--1-0) f.* nichtlineares Material *[93](#page--1-0)* nichtlineares Spannungs-Dehnungs-Verhalten *[274](#page-12-1)* Nietverbindungen *[188](#page--1-0)* NX/Thermal *[161](#page--1-0)*

#### **O**

Oberflächenrauigkeit *[305](#page--1-0)* Öffnungen *[304](#page--1-0), [306](#page--1-0)* Ohm-Gesetz *[324](#page--1-0)* Ohm-Widerstand *[321](#page--1-0), [325, 354, 373](#page--1-0)* Opel RAK2 *[9,](#page--1-0) 405* Orientierung *[23](#page--1-0)*

#### **P**

Parallel *[23](#page--1-0)* Parametrisierung *[199](#page--1-0)* PDM *[7](#page--1-0)* perfekte Isolation *[157](#page--1-0)* Phasenspannungen *[368,](#page--1-0) [372](#page--1-0)* Phasenverschiebungen *[366](#page--1-0)* Planargelenk *[22](#page--1-0)* Plant Input *[24](#page--1-0)* Plant Output *[24](#page--1-0)* plastische Verformung *[256](#page--1-0)* Plastizität *[257](#page--1-0)* PMDC-Motor *[24](#page--1-0)* Polygongeometrie *[143](#page--1-0), [249](#page--1-0)* Polygonkörper *[107](#page--1-0)* Postprozessor *[128](#page--1-0)*

Presspassung *[221](#page--1-0)* Primitive Joints *[22](#page--1-0)* Prinzip der linearen FEM *90* Prinzipien elektromagnetischer Analysen *[320](#page--1-0)* Prinzip vom Minimum der potenziellen Energie *400* Prozessor *[12](#page--1-0)* Prozess-Orientierung *[378](#page--1-0)* Prüfung der Elementformen *[139](#page--1-0)* Punkt auf Fläche *[24](#page--1-0)* Punkt auf Kurve *[24](#page--1-0)* Punktmasse *[215](#page--1-0)*

#### **Q**

Querkontraktionszahl *[120](#page--1-0)*

#### **R**

Randbedingungen *[126](#page--1-0), [127](#page--1-0)* Raumdiskretisierung *[399](#page--1-0)* Reaktionskraft *[199](#page--1-0), [208](#page--1-0) f.* RecurDyn *[13](#page--1-0)* redundante Freiheitsgrade *[29](#page--1-0), 48* redundanzfrei *[29](#page--1-0)* Reibung *73* reibungsfreies Gleiten *[310](#page--1-0)* Reifegradverfolgung *[378](#page--1-0)* Response Analysis *[161](#page--1-0)* Revisionen *[380](#page--1-0), [388, 392](#page--1-0)ff.* Revisionieren *[391](#page--1-0)f., [394](#page--1-0)* ringelementbasierte Methode *[151](#page--1-0)* Rotationsfreiheitsgrade *[167](#page--1-0)*

#### **S**

Schalenelemente *[167](#page--1-0), [168](#page--1-0)* Schiebegelenk *66* Schieberegler *[22](#page--1-0)* Schnapphaken *[266](#page-4-0)* Schraube *[22](#page--1-0)* Schraubenfeder *[198](#page--1-0)* Schraubenkraft *[235](#page--1-0)* Sensor *[23](#page--1-0)* Sequenz erzeugen *[25](#page--1-0)* Signaldiagramm *[24](#page--1-0), [29](#page--1-0)* Simulation File View *[106](#page--1-0)* Simulationsdaten *[377](#page--1-0)f., [396](#page--1-0)* Simulationsdatenmanagement *[378, 395](#page--1-0)f.*

Singularitäten *[95](#page--1-0), [147](#page--1-0)* Skin-Tiefe *[326](#page--1-0)* Sol 101 *[161](#page--1-0)* Sol 103 *[162](#page--1-0)* Sol 106 *[162](#page--1-0)* Sol 601 *[162](#page--1-0)* Spannelement *[221](#page--1-0)* Spannungs-Dehnungsverhalten *[398](#page--1-0)* Spiel *[18](#page--1-0)* Spule *[321](#page--1-0)ff., [325,](#page--1-0) [333](#page--1-0) f., [337](#page--1-0), [340](#page--1-0) f., [343](#page--1-0), [345, 347,](#page--1-0) [349](#page--1-0) ff., [358](#page--1-0), [360](#page--1-0)f.* Standardvernetzung *[118](#page--1-0)* Steifigkeitsmatrix *401* Steinmetz-Formel *[324,](#page--1-0) [373](#page--1-0)* Stich Edge *[174](#page--1-0)* Strömungsanalyse *[292](#page--1-0)* Strömungsrandbedingungen *[304](#page--1-0)* Strukturmechanik *[18](#page--1-0)* Superelemente *[216](#page--1-0)* Surface to Surface Contact *[222](#page--1-0)* Surface to Surface Gluing *[222](#page--1-0) f.* Symmetrie *[151](#page--1-0)* Synchronisation der Prozesse *[378](#page--1-0)*

#### **T**

TC\_CAE\_Defining *[379](#page--1-0), [389](#page--1-0)* TC\_CAE\_Source *[380, 389](#page--1-0)* TC\_CAE\_Target *[380, 389](#page--1-0)* Teamcenter *[378](#page--1-0)ff., [387](#page--1-0)ff., [395](#page--1-0)f.* Temperaturfeld *[149](#page--1-0)* Temperaturgradient *[157](#page--1-0)f.* Temperaturrandbedingung *[156](#page--1-0)* thermodynamische Aufgaben *[161](#page--1-0)* Thermotransfer *[97](#page--1-0)* TMG *[161](#page--1-0)* Toleranzen *49* Toolbar *[21](#page--1-0)* Top-down-Methode *41* Totwassergebiet *[317,](#page--1-0) 419* Transportgleichungen *[292](#page--1-0)* Turbulenzmodell *[297](#page--1-0)*

#### **U**

überbestimmte Freiheitsgrade *[29](#page--1-0)* Überbestimmungen *[29](#page--1-0)* Umgebung *[21](#page--1-0), [28](#page--1-0)*

unbestimmte Freiheitsgrade *[19](#page--1-0)* Universal *[22](#page--1-0)* unterbestimmt *34*

#### **V**

Ventilatoren *[306](#page--1-0)f.* Verbindung *[22, 30,](#page--1-0) [177](#page--1-0), [188](#page--1-0)* Verformungsergebnisse *[131, 134](#page--1-0)* Vergleichsspannungshypothese *[133](#page--1-0)* verkettete Phasenspannung *[371](#page--1-0)* Verluste *[341](#page--1-0), [354](#page--1-0), [373](#page--1-0)* Verschiebungsfunktion *[397](#page--1-0)* Versionsstände *[378](#page--1-0)* vierknotige Tetraeder *[137](#page--1-0)* virtuelle Produktentwicklung *[6](#page--1-0)* von Mises *[129, 133](#page--1-0)* Voreinstellung *76* Voreinstellungen *[13](#page--1-0)* vorgegebene Verschiebung *[208](#page--1-0)* vorgespannte Lagerungen *[198](#page--1-0)*

#### **W**

Wandstärke *[176](#page--1-0)* Wärmefluss *[158](#page--1-0)* weiche Federlagerungen *[230](#page--1-0), [233](#page--1-0)* Werkstoffgesetz *[399](#page--1-0)* Whitney-Elemente *[337](#page--1-0)* Widerstand *[321](#page--1-0), [325](#page--1-0)* Wirbelströme *[326](#page--1-0)*

#### **Z**

Zahnradpaar *[23](#page--1-0), 38* Zahnstange und Ritzel *[23](#page--1-0)* zehnknotige Tetraederelemente *[137](#page--1-0)* Zeichnen *[25](#page--1-0)* zeitabhängiger Verfahrweg *[277](#page-15-1)* Zeitschritt *[312](#page--1-0)* Zeitschrittgröße *[295](#page--1-0)* Zeitschrittverfahren *[285](#page-23-2)* Zughauptspannung *[133](#page--1-0)* Zylindergelenk *50* Zylindrisch *[22](#page--1-0)*